Universidade Federal de Minas Gerais Instituto de Ciências Exatas Departamento de Ciência da Computação

### DAVISON PATROCINIO CARDOSO

Impactos da aplicação da simulação de Monte Carlo em análise econômica de projetos

Belo Horizonte 2016

#### DAVISON PATROCINIO CARDOSO

Impactos da aplicação da simulação de Monte Carlo em análise econômica de projetos

Monografia apresentada ao Curso de Especialização em Otimização de Sistemas do Departamento de Ciência da Computação do Instituto de Ciências Exatas da Universidade Federal de Minas Gerais, como requisito parcial para a obtenção do grau de Especialista em Otimização de Sistemas.

Orientador: Prof. Dr. Anderson Laécio Galindo Trindade

© 2016, Davison Patrocinio Cardoso Todos os direitos reservados

### Ficha catalográfica elaborada pela Biblioteca do ICEx - UFMG

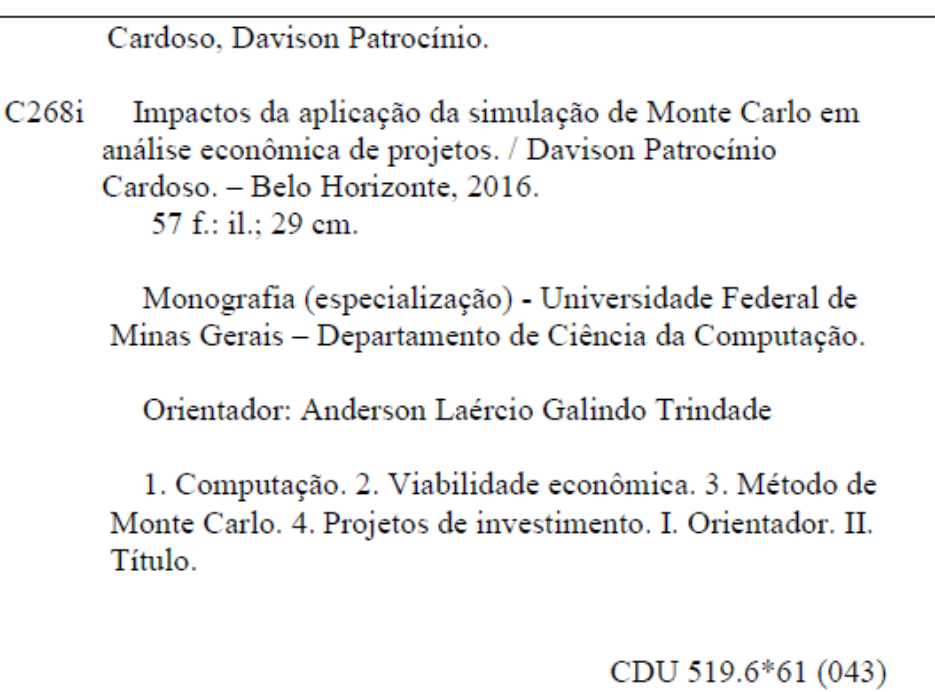

3

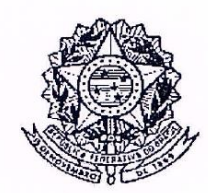

## UNIVERSIDADE FEDERAL DE MINAS GERAIS

**INSTITUTO DE CIÊNCIAS EXATAS** DEPARTAMENTO DE CIÊNCIA DA COMPUTAÇÃO ESPECIALIZAÇÃO EM OTMIZAÇÃO DE SISTEMAS: ÁREA DE CONCENTRAÇÃO **GESTÃO INDUSTRIAL** 

## IMPACTOS DA APLICAÇÃO DA SIMULAÇÃO DE MONTE CARLO NA ANÁLISE ECONÔMICA DE PROJETOS

Davison Patrocinio Cardoso

Monografia apresentada aos Senhores:

Prof. Anderson Laécio Galindo Trindade - Orientador

Departamento de Engenharia de Produção-UFMG

Prof. Marceld Azevedo Costa

Departamento de Engenharia de Produção - UFMG

Prof. Roberto Costa Quinino Departamento de Estatística - UFMG

Belo Horizonte, 01 de dezembro de 2016

### **RESUMO**

A avaliação econômica de projetos necessita da consideração de vários fatores para que retrate a realidade do que está sendo analisado. Neste trabalho realizou-se a comparação entre o método convencional, determinístico, versus o método da Simulação de Monte Carlo, probabilístico, onde foi dado enfoque nas técnicas e indicadores mais utilizados, dando destaque para os indicadores VPL, TIR e Payback. Como parte integrante do trabalho, foram apresentados os métodos de análise de riscos intuitiva e analítica, sendo esta segunda aplicada em ambas situações expostas neste trabalho. Foi definido um estudo de caso da empresa Usiminas traçando um paralelo entre o método determinístico já utilizado na empresa e o método probabilístico como proposta. Para as simulações foi utilizado o software Excel disponível na empresa em conjunto com as distribuições de probabilidade mais utilizadas, Uniforme, Triangular e PERT-Beta. Neste universo, os resultados puderam ser classificados através de métodos estatísticos e com as respectivas probabilidades de sucesso do projeto frente à média e frente ao ponto de inviabilidade do mesmo, o VPL=0. Quanto aos resultados, conclui-se que fazer a opção por um método pode não ser o ideal, mas a utilização do Método de Monte Carlo pode ser uma excelente alternativa ao modelo determinístico, oferecendo maior segurança nas análises e maior subsídio aos responsáveis pelas decisões de investimento na companhia. Pondera-se que a utilização do Excel como ferramenta pode ser complexa para vários utilizadores, estando disponíveis softwares especializados de utilização mais simplificada, que não foram utilizados no desenvolver deste trabalho.

**Palavras-chave**: Viabilidade Econômica, Simulação de Monte Carlo, Projetos de Investimento.

### **ABSTRACT**

The economic evaluation of projects requires the consideration of several factors to portray the reality of what is being analyzed. This document mades a comparison between the conventional and deterministic method versus Monte Carlo Simulation with the focus in the most used techniques and indicators, highlighting NPV, TIR and Payback. Integrating this work,the methods of intuitive and analytical risk analysis were presented, the latter being applied in both situations exposed. It was defined a case study of the company Usiminas drawing a parallel between the deterministic method already used in the company and the probabilistic method as proposal. The simulations was construct using the Excel software available in the company, using this in conjunction with the most used probability distributions, Uniform, Triangular and PERT-Beta.In this universe, the results could be classified by means of statistical methods and with the respective probabilities of success of the project against the mean and the point of unfeasibility of the project, the  $NPV = 0$ . Regarding the results, it is possible to conclude that the option for a method may not be ideal, but the use of the Monte Carlo Method can be an excellent alternative to the deterministic model, offering greater security in the analyzes and greater subsidy to those responsible for investment decisions in company. It is worth mentioning that the use of Excel as a tool can be complex for several users, and specialized software for simpler use is available, which was not used in the development of this work.

**Keywords**: Economic Viability, Monte Carlo Simulation, Investment Projects.

## **LISTA DE FIGURAS**

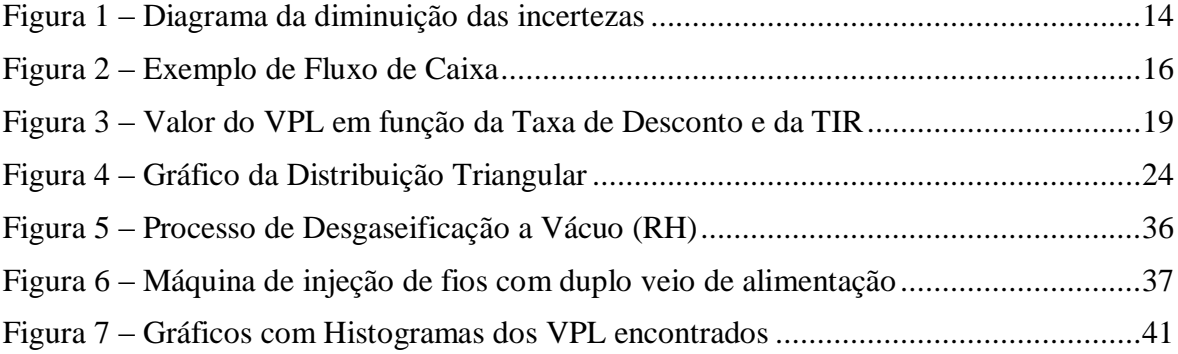

## **LISTA DE TABELAS**

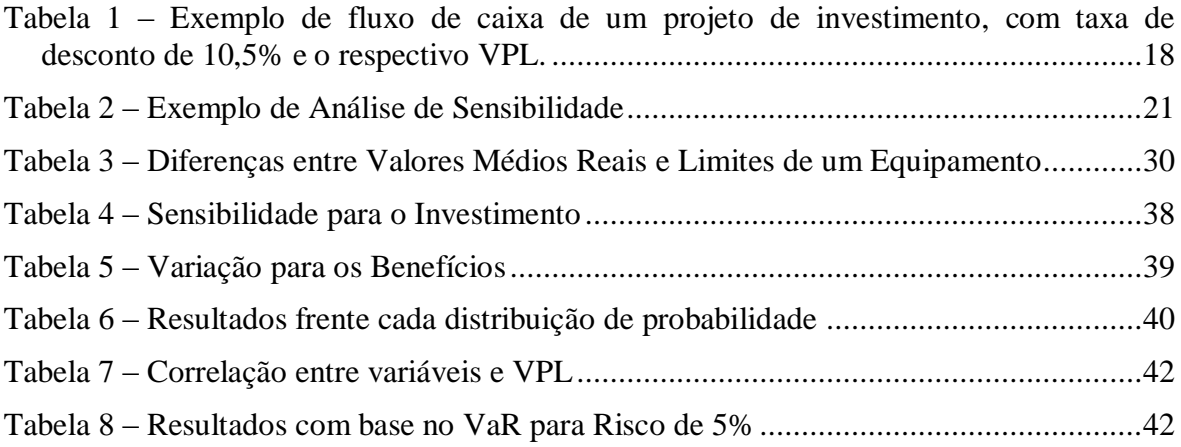

## **LISTA DE ABREVIATURAS E SIGLAS**

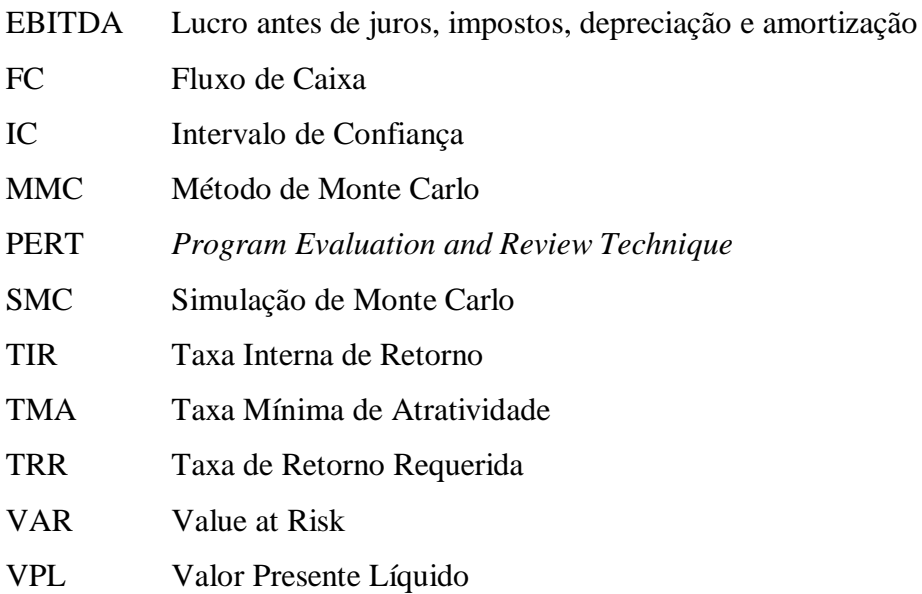

## **SUMÁRIO**

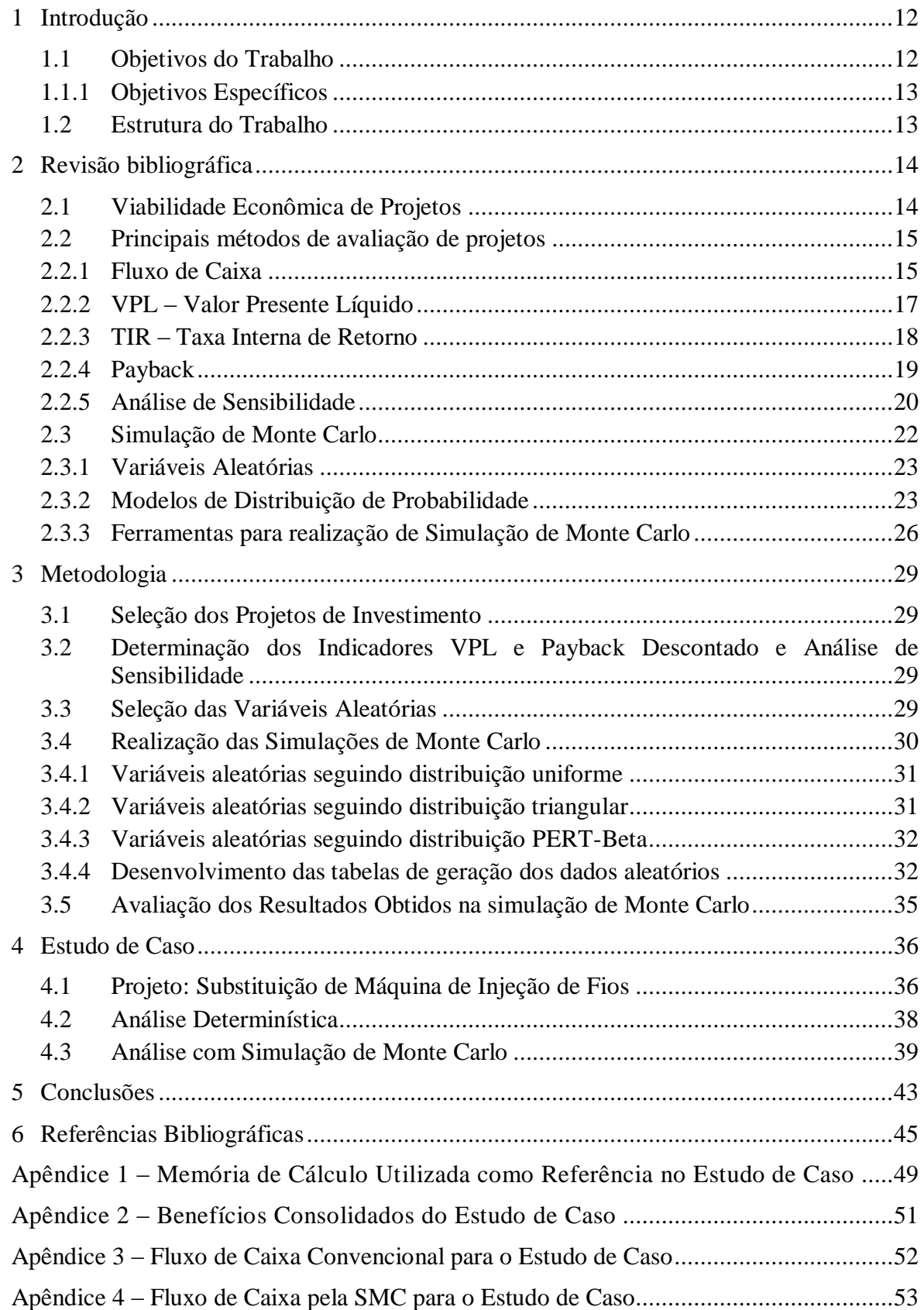

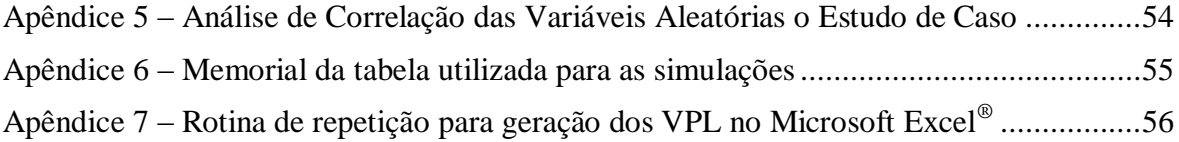

## <span id="page-11-0"></span>**1 INTRODUÇÃO**

Uma metodologia bastante utilizada para cálculo da viabilidade econômica de projetos é a do Fluxo de Caixa Descontado, integrando os indicadores que são bastante difundidos e utilizados como Valor Presente Líquido (VPL), Taxa Interna de Retorno (TIR) e os Payback Simples e Descontado (LEITE, 2009).

A utilização desta metodologia é também rotineira na Usiminas, sobretudo a obtenção do VPL e Payback, e o resultado é basicamente um valor que identifica a viabilidade ou inviabilidade econômica do projeto sob análise. Trata-se de uma metodologia determinística, ou seja, atribui-se valores médios (ou esperados) às variáveis de entrada do modelo, e obtém-se um único valor de cada um dos indicadores de saída. Isso, portanto, não permite a avaliação do impacto da variação dos parâmetros de entrada do modelo na decisão de viabilidade ou inviabilidade.

Para avaliar este impacto é usual realizar análises de sensibilidade, nas quais estuda-se a variação do indicador de saída em função da variação dos parâmetros de entrada, um parâmetro por vez. Como afirmado por Leite (2009), esta análise de riscos normalmente utilizada permite atestar apenas qual o impacto da variação em uma determinada entrada terá no resultado final ou a consequência desta variação, sem, contudo, associar probabilidades de ocorrência a estas variações.

Uma alternativa à análise determinística é uma abordagem com uso de Simulação de Monte Carlo (probabilística), que retorna os indicadores de saída baseados na variação probabilística dos parâmetros de entrada, de forma sistematizada, através de dados aleatórios gerados (FERNANDES, 2005). Para tanto, a avaliação consiste em associar distribuições de probabilidade às variáveis de entrada que podem causar impactos nos resultados, e assim analisar a distribuição de saída dos indicadores de interesse. O uso de Simulação de Monte Carlo em análise de viabilidade econômica de projetos, hoje, não é prática na Usiminas.

### <span id="page-11-1"></span>**1.1 Objetivos do Trabalho**

Este trabalho tem por objetivo geral aplicar a metodologia de Simulação de Monte Carlo na análise da viabilidade econômica de projetos de investimento realizados pela Usiminas e que foram analisados, previamente, de maneira determinística. Como resultado, espera-se que este tipo de abordagem se torne mais frequente na análise de projetos de investimento futuros.

#### <span id="page-12-0"></span>**1.1.1 Objetivos Específicos**

- Apresentar uma breve revisão sobre Análise de Viabilidade Econômica de projetos de investimento;
- Selecionar distribuições de probabilidade a serem utilizadas nas Simulações de Monte Carlo;
- Selecionar um projeto de investimentos realizado pela Usiminas e proceder a análise determinística e de sensibilidade;
- Analisar este projeto utilizando a Simulação de Monte Carlo;
- Apresentar prós e contras do uso da abordagem probabilística.

#### <span id="page-12-1"></span>**1.2 Estrutura do Trabalho**

No Capítulo 2 será realizada uma revisão bibliográfica sobre o assunto, explicitando as considerações básicas para Análise de Viabilidade de Projetos, passando pelos métodos de avaliação de projetos mais utilizados, além de uma explanação do método da Simulação de Monte Carlo e suas características.

O Capítulo 3 trata sobre a metodologia utilizada para a realização do trabalho, detalhando a forma pela qual foram gerados os valores para ser realizada a comparação entre o modelo tradicional e a proposta do estudo.

O Capítulo 4 traz um estudo de caso para que seja aplicada a metodologia proposta, executando um experimento prático para que sejam analisados os resultados.

Os resultados e suas análises estão expostas no Capítulo 5, sendo trazidas também as devidas interpretações para que sejam explanadas as conclusões no Capítulo 6 deste trabalho.

## <span id="page-13-1"></span>**2 REVISÃO BIBLIOGRÁFICA**

Esta breve revisão bibliográfica servirá para apoiar a implementação do trabalho. Inicialmente são mostrados tópicos relacionados à avaliação determinística de projetos de investimento. Em seguida, são mostradas algumas das distribuições de probabilidade que serão utilizadas nas Simulações de Monte Carlo. Por fim, apresenta-se o conceito de correlação linear, que será um indicador usado para selecionar as variáveis que causam maior impacto nos VPL's calculados.

#### <span id="page-13-2"></span>**2.1 Viabilidade Econômica de Projetos**

Ao analisar a viabilidade econômica de projetos o objetivo principal é racionalizar aquele que seria um bom investimento. De acordo com Rodrigues e Rozenfeld (2015) ao se analisar a viabilidade de um projeto, é gerada uma estimativa de desempenho financeiro daquele investimento, ou seja, o resultado do projeto.

A necessidade de avaliação econômica de projetos independe do porte ou setor de atuação de uma empresa ou negócio (LIMA et al, 2008). Algumas vezes, há certa incerteza na avaliação de parâmetros que influenciam seu desempenho e, desta forma, garantir o sucesso da avaliação é muitas vezes difícil e pode exigir a participação de pessoas de diferentes especialidades.

De acordo com o desenvolvimento da avaliação econômica, as incertezas começam a diminuir até o ponto em que não podem mais ser mitigadas. A Figura 1 apresenta um diagrama que trata justamente esta questão: a medida que o tempo passa, mais informações são adquiridas e organizadas ao ponto de diminuir as incertezas.

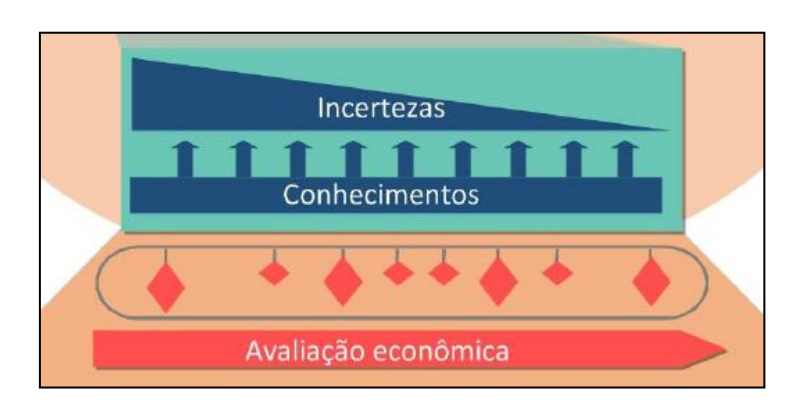

<span id="page-13-0"></span>*Figura 1 – Diagrama da diminuição das incertezas* Fonte: RODRIGUES K.; ROZENFELD H., 2015, pág. 2, *adaptado*

Ao ser levado em consideração que um determinado investimento será realizado, o objetivo maior de quem está investindo naquele projeto é que haja um resultado positivo. No entanto, ao se tratar de análise de investimentos não basta somente haver retorno positivo para um determinado projeto ser interessante, é necessário também que:

> *"[...] a quantidade de lucro gerado, o retorno do projeto, seja melhor do que aquele que a empresa poderia obter com outros investimentos, por exemplo, aplicando no mercado financeiro. Portanto, a essência da avaliação econômico-financeira é medir o retorno do projeto de maneira comparável com outros investimentos." (RODRIGUES; ROZENFELD, 2015, p.3)*

Em suma, o fato de haver uma análise de viabilidade econômica para um projeto não elimina todas as incertezas, no entanto as faz diminuir ao ponto de se tornar racional a tomada de decisão pela direção ou responsável de uma empresa que, por sua vez, tem por objetivo um retorno maior que as alternativas de investimento então disponíveis.

#### <span id="page-14-0"></span>**2.2 Principais métodos de avaliação de projetos**

Smith (1994) destaca que muitas técnicas são utilizadas para análise econômica de projetos, mas em resumo a maioria utiliza fluxos de caixa com base no futuro. Como parte dos métodos de avaliação de projetos, basicamente três indicadores são os responsáveis para basear a tomada de decisão dos responsáveis, sendo eles o VPL (Valor Presente Líquido), TIR (Taxa Interna de Retorno) e Payback (GRAHAM e HARVEY, 1999 *apud* LEITE, 2009, p. 26).

Em um trabalho de pesquisa realizado por Souza et al (2016), fica evidenciado que o VPL ainda é o indicador mais utilizado, seguido pela TIR e o Payback.

Segundo (LIMA *et al*, 2008, p. 2), "Os métodos tradicionais baseiam-se na análise de dados ou indicadores determinísticos, em poucos cenários, como Valor Presente Líquido - VPL, Taxa Interna de Retorno – TIR, *Payback*, entre outros.".

Estes indicadores são provenientes da metodologia de cálculo pelo Fluxo de Caixa Descontado, derivado do Fluxo de Caixa Simples.

#### <span id="page-14-1"></span>**2.2.1 Fluxo de Caixa**

De acordo com (RODRIGUES K.; ROZENFELD H., 2015, p. 3) "O primeiro passo para a realização da avaliação econômica é a montagem do fluxo de caixa, isto é, a definição do fluxo de entradas e saídas de dinheiro durante o ciclo de vida planejado (...)".

Assim, é necessário que sejam definidas as entradas e saídas de dinheiro no fluxo do projeto. A forma comumente utilizada é levantar as estimativas iniciais de investimento e também os retornos financeiros de cada período (RODRIGUES; ROZENFELD, 2015), sendo possível obter o custo inicial de um projeto (investimento) e o retorno esperado. Nos cálculos realizados em ambientes industriais normalmente são utilizados períodos anuais, dado que os equipamentos e projetos calculados são planejados para uma vida longa.

A Figura 2 apresenta um exemplo de Fluxo de Caixa em anos.

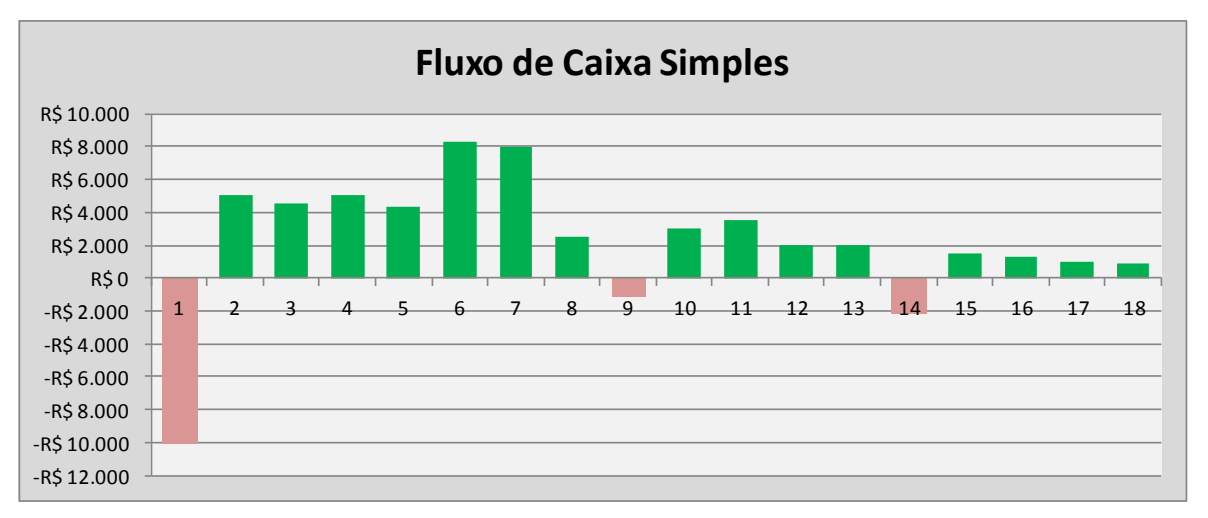

*Figura 2 – Exemplo de Fluxo de Caixa*

<span id="page-15-0"></span>Fonte: Autor

Em suma, como pode ser observado na Figura 2 e também afirmado por (RODRIGUES; ROZENFELD, 2015), um Fluxo de Caixa tem três componentes principais: Investimento, Receitas e Despesas, e representa o somatório destes componentes, que ocorram em um mesmo período no tempo. Nem sempre o investimento e as receitas estarão presentes, e ainda assim pode-se proceder a comparação entre diferentes alternativas. Ainda que os fluxos de caixa sejam totalmente negativos, a necessidade de execução de uma das alternativas levará a análise à escolha pela que apresentar melhor resultado (for menos negativo).

Uma derivação do Fluxo de Caixa é o "Fluxo de Caixa Descontado", que utiliza uma taxa de desconto para calcular o valor presente (ou seja, no momento de avaliação do projeto) de cada um dos futuros fluxos de caixa do projeto, taxa esta que pode ser resumidamente definida como a taxa de desvalorização do capital ao longo de um determinado tempo.

#### <span id="page-16-0"></span>**2.2.2 VPL – Valor Presente Líquido**

O cálculo do Valor Presente Líquido (VPL) é realizado para comparar as entradas e saídas de recursos em função de uma determinada taxa de desconto ou juro ao longo de um período, trazendo todos os resultados ao tempo presente, apesar do fato de que Remer e Nieto (1995) afirmarem de que este indicador pode ser subdividido entre presente, futuro, anualizado ou capitalizado, que não serão tratados neste trabalho.

De acordo com Lapponi (2000, p. 91), "O método do VPL compara todas as entradas e saídas de dinheiro na data inicial do projeto, descontando os retornos futuros do fluxo de caixa com a taxa de juro *k*.". Em outras palavras, todos os resultados do Fluxo de Caixa nos períodos futuros são descontados a uma taxa de juros *k*, também denominada Taxa Mínima de Atratividade (TMA) ou Taxa de Retorno Requerida (TRR), e trazidos à um valor equivalente na data que está sendo calculado o investimento (a data atual), sendo o somatório destes valores o VPL. Esta taxa pode variar ao longo do horizonte analisado, no entanto para este trabalho será considerada uma TMA fixa ao longo do período.

Segundo Lapponi (2000) o VPL é definido como:

$$
VPL = -I + \sum_{t=1}^{n} \frac{FC_t}{(1+k)^t}
$$
 (1)

em que:

*I= Investimento Inicial = Fluxo de caixa no período t n = Prazo de análise do projeto ou data terminal do projeto k = Taxa mínima requerida para realizar o investimento ou custo de capital do projeto*

Para a situação básica, onde há investimento apenas uma única vez, a Tabela 1 apresenta o Fluxo de Caixa de um Projeto (líquido) e o mesmo Fluxo de Caixa Descontado a uma taxa fixa de 10,5% ao ano na duração do projeto. Após realização do desconto, o somatório do resultado traz o VPL.

|                        | Ano 0       | Ano 1          | Ano 2          | Ano $3$        | Ano 4    |
|------------------------|-------------|----------------|----------------|----------------|----------|
| $FC$ do projeto $(R$)$ | $-8.000,00$ | 5.000,00       | 3.000,00       | 4.000,00       | 5.000,00 |
| FC Descontado (R\$)    | $-8.000,00$ | 4.524,89       | 2.456,95       | 2.964,65       | 3.353,67 |
| VPL(R\$)               | 5.300,16    | $\blacksquare$ | $\blacksquare$ | $\blacksquare$ |          |

<span id="page-17-0"></span>*Tabela 1 – Exemplo defluxo de caixa de um projeto de investimento, com taxa de desconto de 10,5% e o respectivo VPL.*

Fonte: Autor

Vale salientar que conforme (RODRIGUES; ROZENFELD, 2015), o VPL tem as seguintes possibilidades de resultado:

- $\bullet$  VPL  $> 0$ : Economicamente atrativo, ou seja, há geração de valor pelo projeto, quando comparado à taxa de desconto;
- VPL = 0: Investimento indiferente no período abordado;
- VPL < 0: Investimento não é economicamente atrativo, há destruição de valor pelo projeto, quando comparado à taxa de desconto.

Segundo Kierulff (2008) um estudo realizado por Ryan e Ryan's (2002) com 1.000 empresas, demonstra que 85% destas utilizam o VPL em 75-100% das vezes em que são realizadas avaliações econômicas, demonstrando que este indicador é bastante utilizado e difundido entre as empresas.

Para validar esta estatística, Souza (2016) confirma em um estudo realizado que o VPL é um dos indicadores mais utilizados nos Estados Unidos, Reino Unido, Malásia, Japão, Alemanha, Suécia, França, Holanda, África do Sul e Hong Kong.

#### <span id="page-17-1"></span>**2.2.3 TIR – Taxa Interna de Retorno**

Este indicador é auxiliar ao VPL, ou seja, é um recurso adicional a quem toma a decisão sobre a realização de um investimento e que "[...] atende a maior parte dos problemas dos investimentos." (KIERULFF, 2008, p. 2). Enquanto o VPL trás um resultado absoluto, a TIR responde qual é a rentabilidade fornecida pelo projeto sob análise. Em termos práticos, "A TIR é a taxa de desconto que anula o VPL, ou seja, que iguala o VPL à zero." (LEITE, 2009, p.27). Matematicamente, deve-se calcular *k* na equação (2).

$$
VPL = 0 = -I + \sum_{t=1}^{n} \frac{FC_t}{(1+k)^t}
$$
 (2)

O Valor da TIR é mostrado graficamente na Figura 3, ou seja, o valor da taxa de desconto para o qual o VPL do projeto é zero.

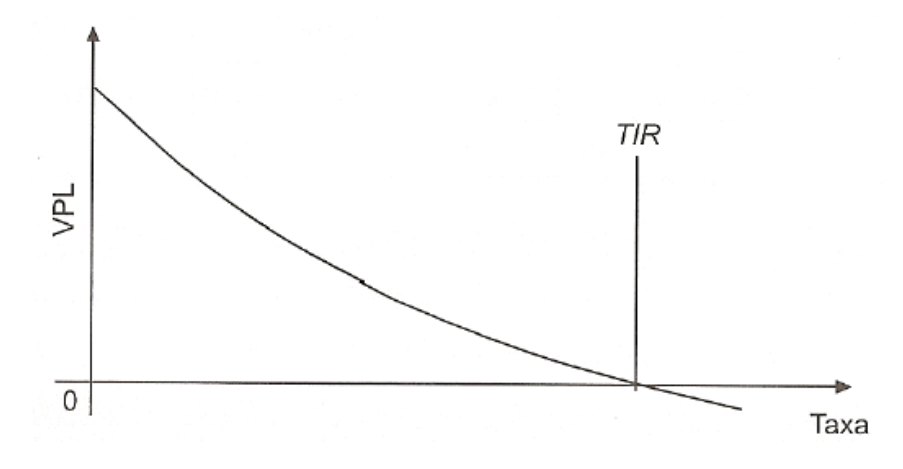

<span id="page-18-0"></span>*Figura 3 – Valor do VPL em função da Taxa de Desconto e da TIR* Fonte: Souza e Clemente (2008) apud Moreira (2009)

Da mesma maneira que há parâmetros de viabilidade para o VPL, é possível se fazer as mesmas observações para a TIR:

- TIR > TMA: Investimento economicamente atrativo;
- TIR = TMA: Investimento indiferente no período abordado;
- TIR < TMA: Investimento não economicamente atrativo.

#### <span id="page-18-1"></span>**2.2.4 Payback**

O Payback é o critério que avalia o prazo de retorno de um projeto, ou seja, apresenta em quanto tempo haverá a inversão de sinal no Fluxo de Caixa Acumulado no projeto. Este indicador pode ser calculado considerando o Fluxo de Caixa Simples, ou seja, sem efeito de descontos pela taxa, ou pelo Fluxo de Caixa Descontado.

Quando o cálculo do Payback é feito pelo Fluxo de Caixa Simples, é denominado Payback Simples. Remer e Nieto (1995) reforça que a utilização pura do Payback Simples não é recomendada, o que também é afirmado por (GITMAN, 2002 *apud* LEITE, 2009, p. 27), pelas seguintes razões:

*I. [...] sua incapacidade de especificar qual o período apropriado, tendo em vista o objetivo de maximização da riqueza do acionista, pois não se baseia em fluxos de caixa descontados para verificar se eles adicionam valor à empresa;*

*II. [...] a abordagem falha ao deixar de considerar integralmente o fator do tempo no valor do dinheiro;*

*III. [...] não reconhece os fluxos de caixa que ocorrem após o período de payback.*

De certa forma a utilização do Payback Descontado pode sanar parte destas observações (I e II), pois por definição utiliza o Fluxo de Caixa Descontado. Apesar de também não considerar os fluxos após o período de Payback descontado, este indicador ainda é um dos mais utilizados em conjunto com o VPL e à TIR (MOREIRA, 2009), mesmo tendo sofrido uma queda na sua utilização ao longo dos anos (REMER; NIETO; 1995).

De forma simplificada, o cálculo do Payback (simples ou descontado) é dado no momento da inflexão do Fluxo de Caixa Acumulado, ou seja, o período em que esta soma acumulada deixa de ser negativo e passa a ser positiva.

Calculado este indicador, ele indica, entre alternativas similares, qual aquela que "paga o investimento" realizado em menor tempo.

#### <span id="page-19-0"></span>**2.2.5 Análise de Sensibilidade**

Segundo Groenendaal e Kleijnen (2001), a análise de sensibilidade é utilizada para determinar um fator ou um grupo de fatores que podem impactar de forma significante em uma resultado de saída, em suma:

> *"O objetivo da análise de sensibilidade na análise de investimento é determinar quais fatores são importantes e precisam ser checados mais precisamente durante a análise de investimentos e ser acompanhada com mais cuidado durante a fase de construção." (GROENENDAAL; KLEIJNEN, 2001, p.19)*

A análise de sensibilidade é uma das técnicas mais utilizadas por analistas como método de análise de riscos, onde, por exemplo, 92,8% das empresas no Canadá ou 67,9% na África do Sul (BENNOUNA, MEREDITH E MERCHANT, 2010 apud SOUZA et al 2016) utilizam este recurso para tal.

A análise de sensibilidade pode ser separada em dois grupos distintos que são "Genericamente conhecidas, as técnicas de análise de risco podem ser classificadas em duas categorias: intuitivo e analítico."(SMITH, 1998, p. 20).

No caso da técnica intuitiva, há entrada de informações com regras simples, a exemplo a "regra de thumb" e heurística. A técnica analítica "[...] envolve quantificação das incertezas em torno de um projeto." (SMITH, 1998, p. 20), ou seja, há um conhecimento técnico muitas vezes mais embasado para que sejam realizadas as análises e obtidos os resultados. Um exemplo deste método é a Simulação.

A avaliação apenas pelo VPL, TIR e Payback Descontado não garante total eficácia no cálculo, pois segundo (BRUNI *et al, 1998 apud* LIMA *et al*, 2008, p. 2) "[...] a realidade pode não ser bem captada por esses indicadores, comportando-se de forma não prevista.".

Assim sendo, por melhores que sejam os filtros do cálculo, algumas variáveis de entrada não são controláveis em função do projeto analisado, resultando em valores diferentes daqueles que foram previamente calculados no estudo dos projetos.

Para estudar estas variações é realizada a inserção das possíveis variações na entrada dos dados e verificados os respectivos resultados de saída (VPL, TIR, Payback). Vale ressaltar que na análise de sensibilidade onde há variação de apenas um elemento por vez, os riscos são maiores devido à negligência da combinação de fatores que podem culminar em um impacto significativo no resultado de saída, o que é frisado veementemente por Groenendaal (1997) e Groenendaal e Kleijnen (1997).

A Tabela 2 apresenta a análise de sensibilidade para variação de benefícios (receitas) de um determinado projeto, sendo os resultados impactados por estas variações. As causas e pormenores desta variação não são imputados nesta análise, apenas o percentual direto e através deste são coletadas as informações dos resultados.

<span id="page-20-0"></span>

| Análise de Sensibilidade para Benefícios |                  |                      |                  |                                                |  |
|------------------------------------------|------------------|----------------------|------------------|------------------------------------------------|--|
| Variação nos<br><b>Benefícios</b>        | VPL.<br>(R\$mil) | <b>TIR</b><br>$(\%)$ | Payback<br>(Ans) | <b>Benefícios</b><br><b>Anuais</b><br>[R\$mil] |  |
| $0\%$                                    | 0,0              | 10,5%                | 10,00            | 769,2                                          |  |
| 25%                                      | 763,4            | 15,0%                | 7,51             | 961,5                                          |  |
| 50%                                      | 1.526,8          | 19,2%                | 6,02             | 1.153,8                                        |  |
| 75%                                      | 2.290,2          | 23,3%                | 5,04             | 1.346,1                                        |  |
| 100%                                     | 3.053,6          | 27,1%                | 4,35             | 1.538,4                                        |  |

*Tabela 2 – Exemplo de Análise de Sensibilidade*

Fonte: Autor

#### <span id="page-21-0"></span>**2.3 Simulação de Monte Carlo**

De acordo com (COSTA; AZEVEDO, 1996, p. 100 *apud* BRUNI *et al*, 1998, p. 68) "O Método de Monte Carlo é uma técnica de amostragem artificial empregada para operar numericamente sistemas complexos que tenham componentes aleatórios", ou seja, é um modelo de simulação que atua baseando-se na variação de algumas entradas, tratandoas como números aleatórios.

O Método de Monte Carlo (MMC) ou Simulação de Monte Carlo (SMC) foi criado em 1940 pelos pesquisadores John Von Neumann e Ulam visando resolver problemas em reatores nucleares (LIMA, 2008, p. 6), no entanto tem-se registro de que foi utilizado pela primeira vez na esfera econômica por David B. Hertz e publicado no ano de 1964 (LEITE, 2009).

A utilização deste na esfera econômica é possível porque esta metodologia fornece resultados provenientes de diversas simulações das variáveis de entrada, onde números randômicos são gerados e analisados juntamente com as demais entradas de um problema. Ainda segundo Bruni *et al* (1998) os valores aleatórios devem seguir uma determinada distribuição de probabilidade, previamente especificada.

A intenção deste método na análise das incertezas, de acordo com (LIMA, 2008, p. 7) "[...] é determinar como uma variação randomizada, já conhecida, ou o erro, afetam a performance ou a viabilidade do sistema que está sendo modelado.".

Os resultados produzidos podem ser traduzidos em probabilidades de ocorrência. Assim, as variáveis de entrada que podem sofrer variações e que muitas vezes não podem ser controladas por dependerem de fatores externos, são expressas como distribuições de probabilidade e resultam em uma distribuição de VPL, TIR ou Payback.

Um exemplo seria a probabilidade da ocorrência de VPL positivo para um determinado projeto. Pelo método convencional seria possível apenas analisar se o projeto é viável ou não, executando uma análise de sensibilidade para determinar a partir de qual valor do parâmetro de entrada o VPL se tornaria negativo (projeto inviável) ou analisar o quanto uma determinada variável está impactando no resultado. Na Simulação de Monte Carlo (SMC) é possível traduzir a variação prevista na variável de entrada em uma probabilidade do VPL do projeto ser positivo (projeto viável).

#### <span id="page-22-0"></span>**2.3.1 Variáveis Aleatórias**

Na probabilidade e estatística, uma variável aleatória é uma variável que pode assumir um conjunto de possíveis valores diferentes, associados à uma distribuição de probabilidade, cujo valor é desconhecido a priori (antes do acontecimento do evento).

A definição de quais serão as variáveis aleatórias na análise dependem do projeto, sendo candidatas naturais aquelas entradas que sofrem influência de variações externas, isto é, que não são controladas por parte do analista. Segundo Leite (2009), a demanda de um determinado produto em um determinado mês é um exemplo de uma variável aleatória possível em uma análise de projeto.

Assim sendo, é necessário utilizar distribuições de probabilidade para descrever o comportamento destas variáveis.

#### <span id="page-22-1"></span>**2.3.2 Modelos de Distribuição de Probabilidade**

No cenário de análise de projetos de investimento, perguntar qual o "pior caso", qual o "melhor caso", o "caso mais provável" ou o "caso esperado" para uma variável parece natural. E, de posse destas informações, que podem ser obtidas de um especialista, podem-se estimar as distribuições Uniforme, Triangular ou a PERT-Beta (VOSE, 2008). A principal característica destas distribuições de probabilidade, que as fazem úteis no contexto deste trabalho, é que os valores obtidos estarão limitados entre o mínimo e o máximo definido pelo analista.

#### **2.3.2.1 Distribuição Uniforme**

Neste modelo de distribuição, a probabilidade é constante para qualquer valor do intervalo, ou seja, uma variável pode tomar todos os valores deste intervalo (VIALI, 2006).

Seguindo esta premissa, segundo Liberal (2013), a formulação para esta distribuição é dada por:

$$
f(x) = \begin{cases} \frac{1}{b-a}; & a \le x \le b \\ 0, \text{caso contrário} \end{cases}
$$
 (3)

em que:

*a* é o valor mínimo do intervalo;

*b* é o valor máximo do intervalo.

Desta forma fica compreendido que nesta distribuição de probabilidade, qualquer valor no intervalo [a,b] pode ser atingido, pois não há um sistema de pesos ou ponderações para definir os valores mais prováveis de serem alcançados.

#### **2.3.2.2 Distribuição Triangular**

Diferentemente do modelo anterior, no modelo de distribuição triangular é necessária a definição de três parâmetros. Conforme definição do Wikipédia (2016)

> *"Em probabilidade e estatística, a distribuição triangular é a distribuição de probabilidade contínua que possui um valor mínimo 'a', um valor máximo 'b' e uma moda 'm', de modo que a função de densidade de probabilidade é zero para os extremos (a e b), e afim entre cada extremo e a moda, de forma que o gráfico dela é um triângulo."*

A Figura 4 apresenta um modelo gráfico para representação da definição do modelo de distribuição triangular.

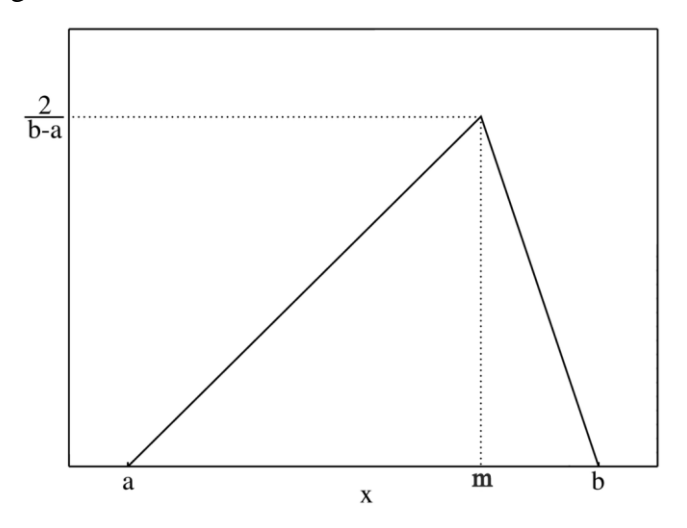

*Figura 4 – Gráfico da Distribuição Triangular*

<span id="page-23-0"></span>FONTE: Wikipédia, 2016

Como observado, neste modelo existe maior concentração de valores próximos ao valor "m". A formulação utilizada para cálculo da densidade da distribuição triangular, segundo a Wikipédia (2016), é dada por:

$$
f(x;a,b) = \begin{cases} \frac{2(x-a)}{(b-a)(m-a)}; & para a \le x \le m\\ \frac{2(b-x)}{(b-a)(b-m)}; & para m < x \le b\\ 0; & case \text{ constrário} \end{cases}
$$
(4)

em que:

*a* é o valor mínimo do intervalo;

*b* é o valor máximo do intervalo;

*m* é o valor mais provável (ou moda).

#### **2.3.2.3 Distribuição PERT-Beta**

A utilização da distribuição PERT-Beta (ou simplesmente PERT) é semelhante ao modelo de Distribuição Triangular, ou seja, há determinados valores que possuem maior probabilidade de ocorrência e de acordo com os parâmetros da distribuição, as curvas resultantes apresentam diferentes formatos. Ela se baseia em uma distribuição Beta, que segundo a Wikipédia (2016):

> *"Na teoria da probabilidade e estatística, a distribuição beta é uma família de distribuições contínuas de probabilidade definidas sobre o intervalo [0,1] parametrizado por dois parâmetros positivos, chamados de α e β, que aparecem como expoentes da variável aleatória e controlam o formato da distribuição".*

A função da distribuição Beta pode ser expressa pela seguinte formulação (WIKIPÉDIA, 2016):

$$
f(x; \alpha, \beta) = \frac{\Gamma(\alpha)\Gamma(\beta)}{\Gamma(\alpha + \beta)} x^{\alpha - 1} (1 - x)^{\beta - 1} = \frac{x^{\alpha - 1} (1 - x)^{\beta - 1}}{B(\alpha, \beta)}
$$
(5)

em que Γ é a função gama e *B* é a função beta.

Se  $X$  é uma variável aleatória que segue uma distribuição Beta tal que:

$$
X \sim Beta\left(1 + 4\frac{m-a}{b-a}, 1 + 4\frac{b-m}{b-a}\right) \tag{6}
$$

em que  $a \notin o$  valor mínimo,  $b$  o valor máximo e  $m$  o valor mais provável (moda), então a transformação  $Z = a + X(b - a)$  é uma variável tal que:

$$
Z \sim PERT(a, b, m) \tag{7}
$$

Assim, conhecidos os valores  $a, b, e, m$ , deve-se calcular os valores de  $\alpha e \beta$  a partir das relações a seguir:

$$
\mu = \frac{a + 4m + b}{6} \tag{8}
$$

$$
\alpha = \frac{(\mu - a)(2m - a - b)}{(m - \mu)(b - a)}\tag{9}
$$

$$
\beta = \frac{\alpha(b - \mu)}{(\mu - a)}\tag{10}
$$

#### <span id="page-25-0"></span>**2.3.3 Ferramentas para realização de Simulação de Monte Carlo**

Visando o auxilio na realização da Simulação de Monte Carlo, existem softwares específicos para tal função.

No entanto o acesso à estas ferramentas às vezes é restrito, conforme afirmado por Fernandes (2005):

> *"Essas ferramentas estão muitas vezes distantes do ambiente acadêmico e dos pequenos Projetos, não só pelo custo mas pela falta da cultura e hábito do gerenciamento de riscos." (FERNANDES, 2005, p. 3)*

As ferramentas mais comuns que são utilizadas e conhecidas no mercado são o software @Risk e o software Crystal Ball, ambos em versões comerciais e muito úteis para facilitar a geração dos cenários, números aleatórios, distribuições e gráficos de acordo com as entradas informadas e as saídas desejadas. Segundo Groenendaal e Kleijnen (1997) a utilização destas ferramentas (ou similar) torna possível a análise por usuários inexperientes com técnicas e modelagens aprofundadas.

No entanto, para este trabalho foi utilizado o software de planilha eletrônica Excel<sup>®</sup>, onde através da formulação por tabelas e macros foi possível se chegar aos resultados desejados, lembrando que este caminho utilizado necessita de maior conhecimento da ferramenta, método e recursos adicionais para alcançar os resultados desejados, o que pode ser um fator de complicação se tratando de ambiente empresarial onde os analistas podem não ter conhecimento para tais recursos e tempo para criação dos modelos para cada caso.

#### **2.3.3.1 VaR – "Value at Risk"**

O termo denominado "Valor no Risco" (VaR, sigla em inglês) tem como origem o universo financeiro, onde foi reconhecida a necessidade de utilização de medição de riscos do mercado (MOREIRA, 2009). O VaR pode ser definido como "[...] a maior (ou pior) perda esperada dentro de determinados períodos de tempo e do intervalo de confiança." (JORION, 2008 apud MOREIRA, 2009, p. 62).

No mercado financeiro esta ferramenta é utilizada para análise do risco com base nas oscilações, utilizando-se da combinação entre previsões de retorno de investimentos e medidas de risco, Podendo-se dizer que:

> *"O VaR possibilita comparar a rentabilidade de várias operações já ajustadas pelo risco mensurado. Assim, o nível de decisão torna-se mais apurado, levando-se em consideração não só a rentabilidade da unidade de negócio, mas sim a rentabilidade ajustada ao risco mensurado pelo VaR." (MOREIRA, 2009, p. 63)*

Ainda conforme Moreira (2009), apesar do VaR sem utilizado principalmente por instituições financeiras, algumas instituições não financeiras passaram a utiliza-lo como ferramenta complementar na análise de riscos para, por exemplo, o controle da exposição de risco de um fluxo de caixa.

Dentre os métodos de utilização desta ferramenta, a junção desta ferramenta com o Método de Monte Carlo torna a análise válida e retorna os valores não apenas de forma determinística, mas sob a ótica das probabilidades (CONCEIÇÃO, 2006 apud MOREIRA, 2009).

Sendo assim, Moreira (2009) afirma que o fato de utilizar a Simulação de Monte Carlo, os conceitos do VaR e um intervalo de confiança desejado, é possível obter o menor resultado de algum cenário de simulações, por exemplo, o menor valor de retorno para uma série de pagamentos de um fluxo de caixa, menor saldo em caixa, menor VPL para uma análise econômica, etc.

#### **2.3.3.2 Coeficiente de Correlação de Pearson**

Quando se deseja estudar o comportamento de duas variáveis quantitativas, pode ser medido o grau de associação entre estas variáveis (PETERNELLI, 2002), assim podese dizer que "[...] é de interesse conhecer se elas tem algum relacionamento entre si, isto é,

se valores altos (baixos) de uma das variáveis implicam em valores altos (ou baixos) da outra variável." (VIALI, 2002,p. 2)

De acordo com Viali (2002), a equação para cálculo do coeficiente de correlação de Pearson entre duas variáveis lineares X e Y pode ser expressa por:

$$
r = \frac{\sum (X_i - \overline{X}) \cdot (Y_i - \overline{Y})}{\sqrt{\sum (X_i - \overline{X})^2 \cdot \sum (Y_i - \overline{Y})^2}}
$$
(11)

O valor de  $r$  pode variar entre -1 e +1. O valor -1 indica uma correção negativa perfeita entre as duas variáveis, enquanto o valor +1 corresponde a uma correlação positiva perfeita entre as duas variáveis.

### <span id="page-28-0"></span>**3 METODOLOGIA**

Para este trabalho foi adotado o método de estudo de caso, tendo em vista que tem por objetivo comparar informações práticas com a teoria proposta. Isso está de acordo com o afirmado por (GOODE & HATT, 1969, p.422 *apud* BRESSAN, 2012, p. 2) "[...] não é uma técnica especifica, mas considerado como um meio para organizar dados sociais preservando o caráter unitário do objeto social estudado [...]", ou seja, há o objetivo claro de se analisar as diferenças ou semelhanças entre a prática e o teórico.

As etapas que compõem a metodologia utilizada neste trabalho são mostradas a seguir.

#### <span id="page-28-1"></span>**3.1 Seleção dos Projetos de Investimento**

Foi considerado um projeto de investimento realizado na Usiminas e que foi analisado segundo a avaliação determinística clássica.

## <span id="page-28-2"></span>**3.2 Determinação dos Indicadores VPL e Payback Descontado e Análise de Sensibilidade**

Procedeu-se a análise do projeto selecionado utilizando-se dos indicadores padrão utilizados pela Usiminas na avaliação de projetos de investimento.

#### <span id="page-28-3"></span>**3.3 Seleção das Variáveis Aleatórias**

Os dados de entrada do projeto foram classificados em "variáveis aleatórias" ou "variáveis não aleatórias" e, por sua vez, foram definidas faixas de variação com base no registro histórico de 12 meses para cada entrada considerada aleatória. Estes dados variam dentro de um limite mínimo (menor valor do período) e um limite máximo (maior valor do período), sendo que o valor adotado como provável é o Valor Médio Real deste intervalo.

Há uma observação quanto ao Valor Médio em função do histórico e os valores mínimos e máximos do equipamento, ou seja, as capacidades. No que diz respeito à equipamentos industriais, muitas vezes os limites de produção podem ser inferiores ou superiores ao que está sendo observado na média de um determinado período, isto é, o equipamento pode estar operando com folga dentro de um intervalo de capacidades do mesmo, ou ainda pode estar extrapolando os limites especificados pelo fabricante.

Este ponto é importante porque muitas das vezes há a interpretação errônea de que o valor médio de produção de um equipamento é o valor intermediário da faixa de capacidades do mesmo, porém na prática o valor médio oscila devido a inúmeros fatores que não serão detalhados no momento, gerando o valor médio real, este que foi utilizado neste trabalho.

Um exemplo para ilustrar esta questão está exposto na Tabela 3 a seguir:

| Variável de<br><b>Entrada</b> | <b>REAL</b><br><b>HISTÓRICO</b> |                    |                    | <b>LIMITES DO</b><br><b>EQUIPAMENTO</b> |                    |                    |
|-------------------------------|---------------------------------|--------------------|--------------------|-----------------------------------------|--------------------|--------------------|
|                               | <b>Mínimo</b>                   | <b>Médio</b>       | <b>Máximo</b>      | <b>Mínimo</b>                           | <b>Médio</b>       | <b>Máximo</b>      |
| Vazão de                      | 2.100                           | 3.800              | 4.355              | 2.000                                   | 3.500              | 5.000              |
| Oxigênio                      | Nm <sup>3</sup> /h              | Nm <sup>3</sup> /h | Nm <sup>3</sup> /h | Nm <sup>3</sup> /h                      | Nm <sup>3</sup> /h | Nm <sup>3</sup> /h |
| Consumo                       | 880                             | 1.208              | 1.675              | 850                                     | 1.275              | 1.700              |
| Energético                    | kWh/h                           | kWh/h              | kWh/h              | kWh/h                                   | kWh/h              | kWh/h              |

<span id="page-29-0"></span>*Tabela 3 – Diferenças entre Valores Médios Reais e Limites de um Equipamento*

Fonte: Autor

Desta forma, como foram adotados os valores médios reais, por várias vezes há um deslocamento do ponto central da faixa, resultando em valores prováveis mais próximos de uma das bandas de variação históricas do que o valor intermediário dos limites do equipamento.

#### <span id="page-29-1"></span>**3.4 Realização das Simulações de Monte Carlo**

Definidas as variáveis aleatórias e suas respectivas faixas de variação foi necessário definir a ferramenta a ser utilizada para as Simulações de Monte Carlo. Para tanto, utilizouse o Microsoft Excel® para a construção dos fluxos de caixa e da geração dos números aleatórios. As três distribuições de probabilidade foram testadas, e em cada caso considerou-se que cada uma das variáveis consideradas aleatórias segue o mesmo tipo de distribuição.

#### <span id="page-30-0"></span>**3.4.1 Variáveis aleatórias seguindo distribuição uniforme**

Neste caso, utilizou-se como base a função ALEATÓRIO() do Microsoft Excel, que gera números aleatórios com distribuição uniforme entre 0 e 1. Para gerar as variáveis aleatórias no projeto de investimento utilizou-se a transformação:

$$
X = a + (b - a) * U \tag{12}
$$

em que:

X é a variável aleatória uniforme entre a e b;

a é o valor mínimo;

b é o valor máximo;

U é um aleatório com distribuição uniforme entre 0 e 1.

#### <span id="page-30-1"></span>**3.4.2 Variáveis aleatórias seguindo distribuição triangular**

Não há uma função nativa do Excel para a geração de números com distribuição triangular. Neste caso, pode-se utilizar o princípio utilizado para gerar diversos números aleatórios: o uso da inversa da distribuição acumulada. Com isso, gera-se um número uniforme U entre 0 e 1, e então, matematicamente, obtém-se o número aleatório X daquela distribuição que possui probabilidade acumulada U. No caso da distribuição triangular, isso consiste em:

$$
\begin{cases}\nX = a + \sqrt{U(b-a)(c-a)} & \text{se } 0 < U < (c-a)/(b-a) \\
X = b + \sqrt{(1-U)(b-a)(b-c)} & \text{se } (c-a)/(b-a) \le U < 1\n\end{cases}\n\tag{13}
$$

em que:

X é a variável aleatória com distribuição triangular;

a é o valor mínimo;

b é o valor máximo;

c é o valor mais provável.

U é um aleatório com distribuição uniforme entre 0 e 1.

#### <span id="page-31-0"></span>**3.4.3 Variáveis aleatórias seguindo distribuição PERT-Beta**

O Excel possui a função inversa da Beta Acumulada. Com isso, é possível gerar números com a distribuição PERT-Beta, uma vez que tenham sido determinados os parâmetros  $\alpha \in \beta$ , como:

$$
X = INV. BETA(U, \alpha, \beta) * (b - a) + a \tag{14}
$$

em que:

X é a variável aleatória com distribuição PERT-Beta;

a é o valor mínimo;

b é o valor máximo;

 $\alpha$  e  $\beta$  são os parâmetros calculados a partir dos valores mínimo (a), máximo(b) e mais provável (m), especificados para cada variável

U é um aleatório com distribuição uniforme entre 0 e 1.

A versão com cinco parâmetros da mesma função do Excel também pode ser usada, evitando o ajuste da escala, como mostra a equação (15)

$$
X = INV. BETA(U, \alpha, \beta, a, b)
$$
\n<sup>(15)</sup>

#### <span id="page-31-1"></span>**3.4.4 Desenvolvimento das tabelas de geração dos dados aleatórios**

Como parte da metodologia foi utilizada uma tabela desenvolvida no Microsoft Excel® onde, para cada distribuição de probabilidade foram gerados valores auxiliares para se obterem os valores aleatórios que seriam utilizados para a simulação, seguindo as formulações expostas nos itens 3.4.1 a 3.4.3 deste capítulo.

A tabela que foi utilizada está exposta no Apêndice 6 deste documento e apresenta a base de dados com os valores do cenário base (antes do investimento ou instalação da máquina) e o cenário novo (após o investimento ou instalação da máquina). Estes dados foram repetidos para todos os anos do horizonte de análise para que se fosse garantida a independência dos valores aleatórios gerados, ou seja, no caso em questão foram repetidas 20 vezes (10 para o cenário base e 10 para o novo cenário).

Os dados da tabela estão detalhados da seguinte forma:

#### **a) Informações comuns ou gerais**

- a. *Item ou número da variável*: posição da linha do Excel que apresenta a variável;
- b. *Dados Gerais*: Descrição das variáveis;
- c. *Unidade*: Unidade de medida das variáveis;
- d. *Cenário Base*: Situação anterior ao investimento;
- e. *Novo Cenário*: Situação posterior ao investimento, ou seja, após a melhoria pretendida;
- f. *Variável Aleatória*: Caso seja aleatória este campo está preenchido;
- g. *Range (menor)*: Em função do valor provável é o menor valor que poderá ser atingido, ou seja, é a redução percentual do valor provável;
- h. *Range (maior)*: Maior valor que a variável poderá atingir em função do valor provável, ou seja, é a elevação percentual do valor provável;
- i. *Menor Valor Possível (min)*: Valor provável diminuído do percentual do *range* menor;
- j. *Valor Provável (mp)*: Valor médio histórico real de cada variável;
- k. *Maior Valor Possível (max)*: Valor provável acrescido do percentual do *range* maior;

#### **b) Dados para a Distribuição Triangular**

- a. *(mp-min) / (max-min)*: Posicionamento do ponto de valor provável na formulação de triangulação;
- b. *Aleatório para Triangulação*: Valor aleatório utilizando a formulação "=ALEATÓRIO()" do Excel<sup>®</sup>
- c. *Valor Triangulado (1)*: Aplicação da formulação da distribuição triangular utilizando os itens "i, j, k, l" das informações comuns e "a, b" dos dados da distribuição triangular;

#### **c) Dados para a Distribuição Beta**

a. *m*: Cálculo da média ponderada dos itens "i, j, k" das informações comuns utilizando a formulação da equação (16):

$$
m = \frac{(max + 4 * mp + min)}{6} \tag{16}
$$

33

- b. *d*: Posição relativa do valor provável na função utilizando a formulação do item "a" dos dados da distribuição triangular;
- c. *C(d)*: Fator de Correção da posição do valor provável utilizando a formulação (17):

$$
C_{(d)} = \frac{5}{7} + \left\{ \frac{16}{7} * [d * (1 - d)] \right\}
$$
 (17)

d. *n*: Variância do intervalo calculada em função dos itens "i, j, k" das informações comuns utilizando a formulação da equação (18).

$$
n = \frac{C_{(d)} * (max - min)^2}{36}
$$
 (18)

- e. *s:* Desvio Padrão da função, calculada em função da Variância do intervalo;
- f. *a:*Coeficiente de ajuste Alfa calculado utilizando a formulação (19):

$$
a = \frac{(m - min)}{(max - min)} * \left[\frac{(m - min) * (max - min)}{s^2} - 1\right]
$$
 (19)

g. *b*: Coeficiente de ajuste Beta calculado utilizando a formulação (20):

$$
b = \frac{(max - m)}{(m - min)} * a \tag{20}
$$

- h. *Aleatório para Beta*: Valor aleatório utilizando a formulação "=ALEATÓRIO()" do Excel®;
- i. *Valor Beta (2)*: Função "=BETA.ACUM.INV()" do Excel® utilizando os parâmetros "h, f, g" dos dados da Distribuição Beta e "i, k" das informações comuns;

#### **d) Dados para Distribuição Uniforme**

a. *Aleatório para Uniforme (0)*: Valor aleatório utilizando a formulação "=ALEATÓRIO()" do Excel®;

#### **e) Resultado adotado**

a. *Valor Adotado*: Valor Aleatório adotado de acordo com a Distribuição escolhida.

Pondera-se que os cálculos dos valores da Distribuição Beta seguem as formulações padrão expostas neste documento e o cálculo dos coeficientes de ajuste alfa e beta são calculadas de acordo com as formulações Brighton (2007) e aplicadas por Assis (2012).

Toda a lógica de cálculo foi executada nesta tabela, onde através do uso de uma rotina de repetição construída com o recurso de Macro do Excel® foi possível obter os dados de saída conforme a distribuição a ser adotada, estando esta rotina de repetição detalhada no Apêndice 7 deste documento.

#### <span id="page-34-0"></span>**3.5 Avaliação dos Resultados Obtidos na simulação de Monte Carlo**

Para o projeto considerado e para cada um dos modelos de distribuição, foram realizadas 10.000 simulações dos parâmetros de entrada no software Microsoft Excel®, registrando-se os respectivos parâmetros de saída.

Segundo Driels e Shin (2004), utilizando-se do método do erro máximo, para o caso em que há geração dos dados com Intervalo de Confiança de 95% e erro inferior a 5%, o número de iterações requeridas é o mínimo de 4.684, ou seja, ao se trabalhar com 10.000 iterações estão sendo gerados números além do que seria o necessário para confiabilidade da análise dentro da margem de erro estipulada.

Para a Probabilidade de Viabilidade foram calculados os valores de probabilidade em função de cada distribuição adotada e gerado um valor P, que representa a Probabilidade de sucesso do projeto se comparado com VPL=0.

Os resultados foram analisados em termos da Probabilidade de viabilidade do projeto e do Valor em um determinado Risco (VaR). Neste item foi definido que o valor de referência seria 95% e calculados os resultados para que sejam admitidos os projetos que estiverem neste intervalo, onde será obtido o valor do VPL para um risco admissível.

Como ferramenta auxiliar, foi realizada análise de correlação entre as variáveis de entrada e os VPL encontrados, visando obtenção daquelas que seriam as variáveis mais impactantes no resultado final do VPL.

## <span id="page-35-1"></span>**4 ESTUDO DE CASO**

Como estudo de caso, foi escolhido um projeto realizado na Usiminas S.A. com alguns relatórios obtidos através da metodologia adotada pela empresa (metodologia simplificada) para que sirvam de endosso à comparação com o modelo proposto.

### <span id="page-35-2"></span>**4.1 Projeto: Substituição de Máquina de Injeção de Fios**

No Estudo de Caso em questão está sendo analisada a decisão de substituir duas máquinas antigas por novas unidades em uma linha operacional da empresa. As máquinas são "Injetoras de Fios" e são utilizadas no processo de refino de produção do Aço.

Na produção do aço é utilizado como parte do tratamento secundário um processo que utiliza um equipamento denominado Desgaseificador a Vácuo (RH), sendo este destinado à retirada de gases, desoxidação e melhoria na limpidez do aço. O processo de desgaseificação consiste da circulação do aço líquido no interior de um vaso, onde se faz vácuo.

O processo é equipado com silos para adições de ligas e uma lança para injeção de oxigênio, que permite o aumento da oxidação e/ou o aquecimento do aço. Um desenho esquemático do processo de RH pode ser visto na Figura 5.

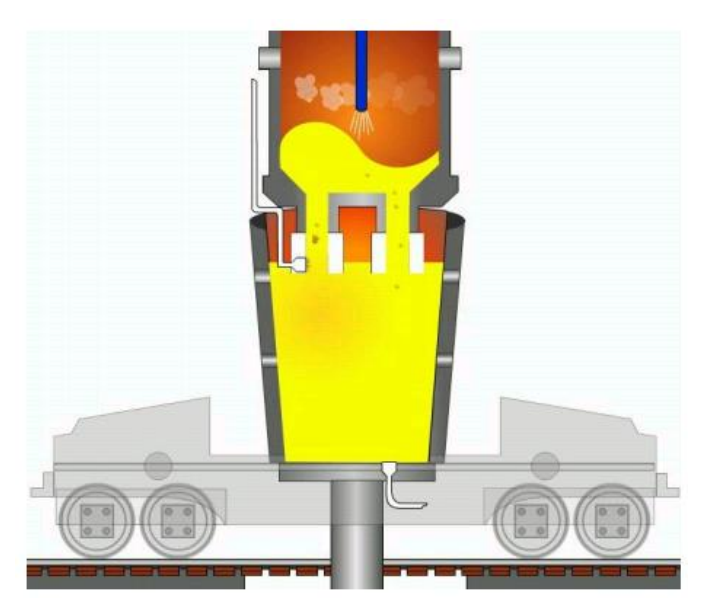

*Figura 5 – Processo de Desgaseificação a Vácuo (RH)*

<span id="page-35-0"></span>Fonte: Usiminas, 2016

Para determinadas qualidades de aço é necessária injeção de ligas metálicas em forma de fios, sendo estes fios utilizados em forma de bobinas e para isso é utilizada a máquina injetora. A Figura 6 apresenta um modelo típico desta máquina.

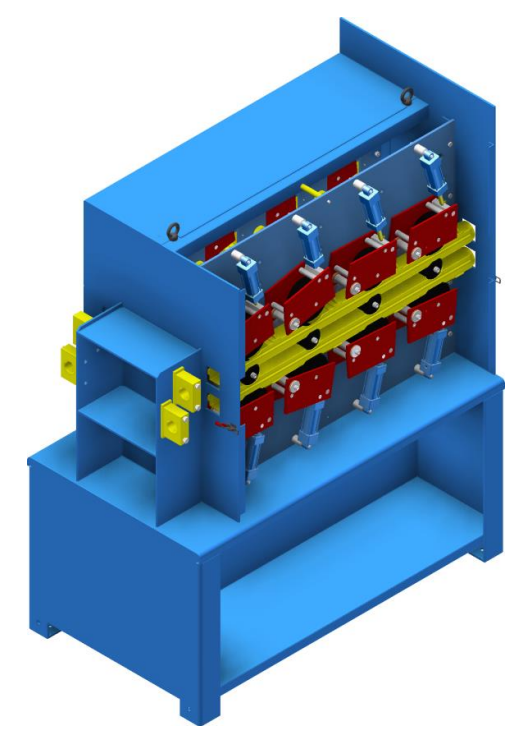

*Figura 6 – Máquina de injeção de fios com duplo veio de alimentação* Fonte: Affival, 2015

<span id="page-36-0"></span>Foi proposta a instalação de duas máquinas de injeção de fios e na análise econômica tradicional está sendo analisada apenas a decisão de adquirir ou não adquirir a máquina, pautada na redução de despesas diretas e indiretas no processo onde esta máquina terá atuação. A decisão de investimento será realizada com base no resultado do VPL ser maior que zero, com o menor Payback possível, naturalmente comparando a situação de base (sem a máquina) com a situação modificada (com a máquina).

No modelo comumente utilizado na empresa, os benefícios e custos do projeto são discriminados com seus respectivos valores no fluxo de caixa, consequentemente gerando o beneficio líquido, que no caso em questão é apresentado como EBITDA (Lucro antes de juros, impostos, depreciação e amortização). Este EBITDA tem descontada uma taxa de depreciação para que seja possível calcular o lucro tributável pelo Imposto de Renda, posteriormente gerando o Lucro Líquido que será a base para a aplicação das taxas de descontos visando geração do VPL.

Estas informações geram o Fluxo de Caixa de Investimentos utilizado na empresa e estão apresentadas nos Apêndices 1 a 3 deste documento.

#### <span id="page-37-2"></span>**4.2 Análise Determinística**

Utilizando a Análise Determinística, ou seja, o método usual da empresa, a proposta apresenta VPL=R\$1,46MM e *payback* descontado de 4,6 anos, demonstrando que a aquisição da máquina é vantajosa economicamente nas condições apresentadas.

Neste estudo foi realizada Análise de Sensibilidade simplificada, onde foram simuladas as variações de Investimento e Benefícios. Para o Investimento os resultados estão apresentados na Tabela 4:

<span id="page-37-0"></span>

|                                    | Variação do Investimento |                   |                                        |                                 |  |  |
|------------------------------------|--------------------------|-------------------|----------------------------------------|---------------------------------|--|--|
| Variação no<br><b>Investimento</b> | VPL<br>(R\$mil)          | <b>TIR</b><br>(%) | Payback<br><b>Descontado</b><br>(Anos) | <b>Investimento</b><br>(R\$mil) |  |  |
| 0%                                 | 1.462,6                  | 25,9%             | 4,56                                   | 2.000,0                         |  |  |
| $-15%$                             | 1.701,3                  | 31,0%             | 3,81                                   | 1.700,0                         |  |  |
| $-30\%$                            | 1.939,9                  | 38,1%             | 3,08                                   | 1.400,0                         |  |  |
| $-45%$                             | 2.178,6                  | 48,6%             | 2,40                                   | 1.100,0                         |  |  |
| $-60\%$                            | 2.417,2                  | 66,5%             | 1,72                                   | 800.0                           |  |  |
| $-75%$                             | 2.655,9                  | 104,9%            | 1,06                                   | 500,0                           |  |  |
| $-90\%$                            | 2.894,5                  | 257,2%            | 0,43                                   | 200,0                           |  |  |

*Tabela 4 – Sensibilidade para o Investimento*

Fonte: Usiminas, 2015

A variação dos percentuais é direta e simplificada, desprezando quaisquer efeitos adversos nas entradas e baseando-se apenas na redução ou elevação do Capital investido no projeto.

<span id="page-37-1"></span>Da mesma forma foi realizada análise de sensibilidade para os benefícios do projeto e estes estão apresentados na Tabela 5:

| Variação nos Benefícios           |                 |                   |                                               |                                                |  |
|-----------------------------------|-----------------|-------------------|-----------------------------------------------|------------------------------------------------|--|
| Variação nos<br><b>Benefícios</b> | VPL<br>(R\$mil) | <b>TIR</b><br>(%) | <b>Payback</b><br><b>Descontado</b><br>(Anos) | <b>Benefícios</b><br><b>Anuais</b><br>[R\$mil] |  |
| 0%                                | 1.462,6         | 25,9%             | 4,56                                          | 769,2                                          |  |
| 25%                               | 2.226,0         | 33,1%             | 3,57                                          | 961,5                                          |  |
| 50%                               | 2.989,5         | 40,0%             | 2,93                                          | 1.153,8                                        |  |
| 75%                               | 3.752,9         | 46,8%             | 2,50                                          | 1.346,1                                        |  |
| 100%                              | 4.516,3         | 53,4%             | 2,16                                          | 1.538,4                                        |  |

*Tabela 5 – Variação para os Benefícios*

Fonte: Usiminas, 2015

Do mesmo modo que na análise anterior, esta se baseia na variação dos benefícios, onde apenas um valor percentual é analisado, desprezando possíveis variações adversas nas variáveis de entrada, além de combinações entre oscilações.

#### <span id="page-38-0"></span>**4.3 Análise com Simulação de Monte Carlo**

No método da Simulação de Monte Carlo (SMC), diferentemente do método anterior, foram utilizadas distribuições de probabilidade para gerar números aleatórios e por sua vez utilizá-los na simulação dos dados. Estes números aleatórios, baseados nas distribuições uniforme, triangular e beta, geraram os resultados para ambos os casos.

Foram realizadas 10.000 (dez mil) simulações, onde cada VPL resultante foi ordenado de forma crescente e através destes foi possível obter o valor médio dos mesmos e ainda as probabilidades de sucesso em função do VPL>0 e VPL>Média.

Os dados de entrada deste caso são referentes aos impactos que a aquisição e instalação da nova máquina iriam causar no resultado, esperando-se obter melhorias no processo como um todo. Cada variável de entrada foi classificada entre aleatória e não aleatória, sendo as aleatórias oscilantes nas faixas de acordo com a distribuição de probabilidades escolhida ao iniciar a simulação. Os dados de entrada utilizados para elaboração dos cálculos estão dispostos no Apêndice 1, ou seja, seguem a mesma formulação de base da análise determinística.

Como foram analisadas as variações frente cada uma das distribuições mencionadas anteriormente, os resultados obtidos trazem informações importantes para discussão dos mesmos. Na Tabela 6 são exibidos os resultados para o Projeto frente cada uma das três distribuições adotadas para o estudo.

<span id="page-39-0"></span>

|                                   | <b>Uniforme</b> | <b>Triangular</b> | <b>Beta</b> |
|-----------------------------------|-----------------|-------------------|-------------|
| $VPL_{\text{middle}}$<br>(R\$mil) | 1.904,15        | 2.091,74          | 1.817,84    |
| P (VPL > VPL <sub>médio</sub> )   | 50,08%          | 47,08%            | 51,87%      |
| P (VPL > 0)                       | 99,87%          | 98,60%            | 100,00%     |
| Desvio Padrão                     | 773,04          | 1.087,20          | 488,61      |
| IC $(95%)$                        | [95;3.721]      | $[-512;6.054]$    | [492;2.963] |

*Tabela 6 – Resultados frente cada distribuição de probabilidade*

Fonte: Autor

Com base nos valores acima expostos é possível observar que a variação entre a média dos VPL é de 9,8% (Uniforme/Triangular), 4,5% (Uniforme/Beta) e de 15,1% (Triangular/Beta).

Quando se compara estes resultados com o método convencional, é possível observar que há a tendência dos valores médios permanecerem acima do valor encontrado para o VPL único que é R\$1.462,6mil, ou seja, de certa forma o modelo tradicional está subestimado e desconsidera possíveis cenários otimistas que puderam ser observados na simulação e tornaram os valores mais realistas do que o modelo convencional, que utiliza apenas dados estáticos médios históricos.

No caso em questão, a probabilidade de viabilidade do projeto é de 99,9% (VPL > 0) e há cerca de 50% de probabilidade de superação da média, o que é de certa forma esperado devido a característica das simulações pelo modelo de Distribuição Uniforme tenderem ao valor central do intervalo.

Para o caso das outras duas distribuições, percebe-se que há pouca diferença em relação a primeira análise, permanecendo próximas ao valor central de cada intervalo.

Foram elaborados histogramas para facilitar a visualização das informações supracitadas e estes estão expostos na Figura 7.

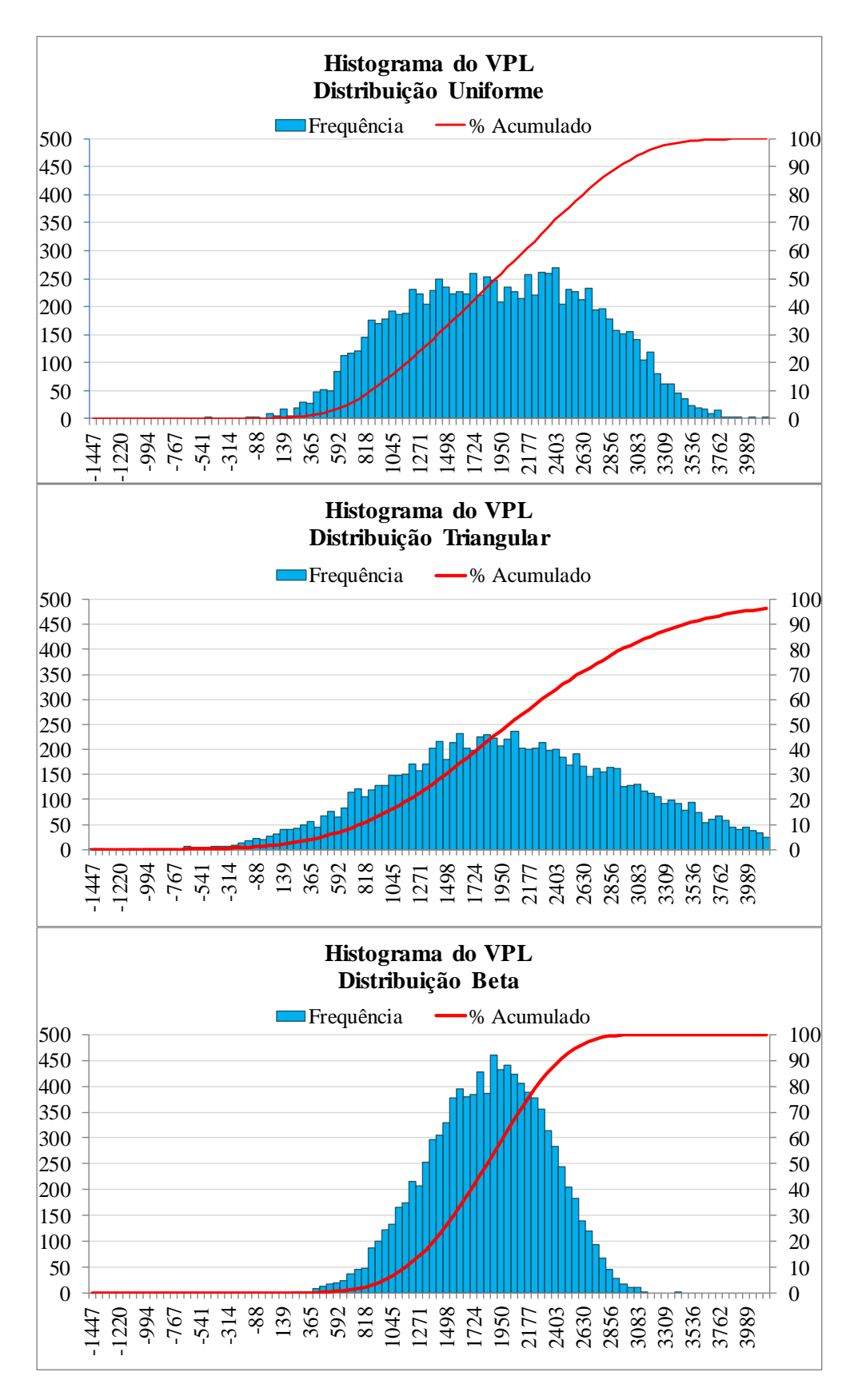

<span id="page-40-0"></span>*Figura 7 – Gráficos com Histogramas dos VPL encontrados*

Na Análise de Correção realizada, foram separadas as variáveis que mais impactaram no VPL em cada uma das distribuições, sendo possível uma tomada de decisão mais assertiva e eficiente em caso de necessidade ou monitoramento do processo. Na Tabela 7 estão expostos estes resultados, porém os valores de forma detalhada para as outras variáveis aleatórias estão dispostos no Apêndice 5.

<span id="page-41-0"></span>

|                         | <b>Uniforme</b>       | <b>Triangular</b>    | <b>Beta</b>           |
|-------------------------|-----------------------|----------------------|-----------------------|
| <b>Maior Correlação</b> | 6,2%                  | 13,1%                | 7.3%                  |
|                         | $N^{\circ}6$          | $N^{\circ}13$        | $N^{\circ}6$          |
| <b>Variável</b>         | Aço com injeção de    | Consumo de fios em   | Aço com injeção de    |
|                         | fios e RH obrigatório | aços especiais no RH | fios e RH obrigatório |

*Tabela 7 – Correlação entre variáveis e VPL*

Fonte: Autor

<span id="page-41-1"></span>Utilizando-se da metodologia do VAR, para um risco de 5% os valores para cada uma das distribuições estão dispostos a seguir na Tabela 8.

**Uniforme** Triangular Beta **Média VPL (R\$mil)** | 1.904,15 | 2.091,74 | 1.817,84 **VaR (5%)** R\$633mil R\$304mil R\$1.014mil

*Tabela 8 – Resultados com base no VaR para Risco de 5%*

Fonte: Autor

Os valores expostos na Tabela 8 traduzem de forma direta o risco do investimento, ou seja, há 5% de chance que o valor do VPL seja pior que o valor exposto. Por exemplo, para a simulação com base na Distribuição Uniforme os valores apresentam 5% de probabilidade de estarem inferiores à R\$633mil, ou seja, há probabilidade de 95% que o VPL seja maior que este valor.

No caso em questão, em nenhuma das três distribuições são observados valores negativos do VPL para o risco de 5%, demonstrando que o projeto é viável neste grau de risco em todos os modelos analisados.

### <span id="page-42-0"></span>**5 CONCLUSÕES**

Percebe-se que nas situações apresentadas é interessante optar por aquele modelo que mais refletirá constância nos valores, possuindo ciência de que os picos e vales são possíveis de serem alcançados, mas isto irá depender da estratégia adotada pela empresa, uma vez que os valores de média, por mais próximos que sejam, sofrerão variações. Em uma empresa com estratégia conservadora, como a empresa em questão, potencialmente haverá opção por aquele modelo que oferecer resultados mais seguros, ou seja, escolhendo aquele que retorna maior probabilidade de sucesso com melhores médias e resultados.

No entanto, optar por um modelo pode não ser a melhor alternativa, uma vez que o intuito do trabalho é traçar um paralelo entre a estratégia atualmente adotada e a estratégia proposta. Assim entende-se que com a eficiência e disponibilidade dos recursos computacionais atuais, a melhor saída para uma análise mais assertiva é traçar um portifólio de projetos viáveis com a situação de base demonstrando VPL, Payback descontado e TIR, adicionando as probabilidades de sucesso para as três situações. Estas probabilidades serviriam, por exemplo, para classificação dos projetos e poderiam ser utilizadas pelo gestor da empresa visando ordenar aqueles projetos que têm maior ou menor probabilidade de sucesso e com mais retorno financeiro em menor prazo, sem perder a veia de conservadorismo da empresa.

Como crítica ao método da Simulação de Monte Carlo destaca-se o fato de não ser possível traçar o grau de dependência entre as variáveis de entrada ao ponto de serem consideradas as suas respectivas consequências, ou seja, pelas ferramentas do método a variação de um item não interfere em outro item, restando ao avaliador traçar formulações de dependência de cada variável em questão ou desconsiderar estes efeitos. Nesta linha de estudo, recomenda-se que para trabalhos futuros haja esforços no sentido de traçar os graus de interdependências entre as variáveis de entrada ao ponto de permitirem uma estimativa mais realista dos cenários simulados.

Pode ser realizada crítica à forma de utilização dos modelos, pois devido à quantidade de variáveis utilizadas em cada projeto percebe-se que em ambiente operacional ou industrial sua elaboração é muitas vezes onerosa do ponto de vista de tempo dedicado do analista e consequentemente os prazos solicitados podem não ser condizentes com o que está sendo entregue, sendo recomendada a utilização deste método apenas onde há certo grau de dúvida ou importância, seja econômica ou operacional. Alternativamente à esta limitação recomenda-se a utilização de softwares disponíveis comercialmente, como @Risk e Crystal Ball citados anteriormente, para que seja possível fazer uma análise mais simplificada utilizando-se dos recursos previamente programados nestas aplicações.

Conclui-se que ao serem obtidas as probabilidades de sucesso e insucesso não significa que seriam as únicas alternativas adotadas em substituição ao modelo atual da empresa, sendo recomendado que estes itens sejam utilizados de forma complementar ao método atual, como uma ferramenta de análise de riscos e que o uso rotineiro do método torne possível ao avaliador abrir mão gradualmente do antigo método em substituição ao modelo proposto.

### <span id="page-44-0"></span>**6 REFERÊNCIAS BIBLIOGRÁFICAS**

AFFIVAL. **Standard Wire Feeders.** Inglês. Disponível em: <http://www.affival.com/index.php?page=standard-wire-feeders>. Acesso em: 10 set. 2016.

ASSIS, Rui. **Planilhas de Estatística Aplicada.** Disponível em: <http://www.rassis.com/estatistica.html>. Acesso em: 10 dez. 2016.

BRESSAN, Flávio. **O método do Estudo de Caso e seu uso em Administração.** São Paulo: FEA/USP, 2012. 15 p.

BRUNI, Adriano Leal; FAMÁ, Rubens; SIQUEIRA, José de Oliveira. **Análise do Risco na Avaliação de Projetos de Investimento: Uma aplicação do Método de Monte Carlo**. In: CADERNO DE PESQUISAS EM ADMINISTRAÇÃO, v.1, 1998, São Paulo. p. 62 - 75.

CASTRO, Ewerton Rômulo Silva. **Modelo para a Distribuição de Probabilidade do Comprimento dos Pacotes em Redes de Computadores.** 2011. 128 f. Tese (Doutorado) - Curso de Pós Graduação em Engenharia Elétrica, Departamento de Engenharia Elétrica, Universidade Federal de Campina Grande, Campina Grande, 2011.

DRIELS, M. R.; SHIN, Y. S. **Determining the number of iterations for Monte Carlo simulation of weapon effectiveness.** Technical Report, Naval Postgraduate School, Monterey, CA, USA, 2004. 30P. (Inglês)

FERNANDES, César Augusto Becker de Araújo. **Gerenciamento de Riscos em Projetos:** Como usar o Microsoft Excel® para realizar a Simulação de Monte Carlo. Curitiba, 2005. 6 p.

GROENENDAAL, Willem Van J. H. **Estimating NPV variability for deterministic models**. Elsevier Science, Tilburg, 1998. Pág. 202-213 (12p). (Inglês)

GROENENDAAL, Willem Van J. H.; KLEIJNEN, Jack P. C. **On the assessment of economic risk:** factorial design versus Monte Carlo methods. Elsevier Science, Tilburg, 1997. Pág. 91-102 (12p). (Inglês)

GROENENDAAL, Willem Van J. H.; KLEIJNEN, Jack P. C. **Deterministic versus stochastic sensitivity analysis in investment problems:** An environmental case study. Elsevier Science, Tilburg, 2002. Pág. 8-20 (13p). (Inglês)

KIERULFF, Herbert. **MIRR: A better measure**. Elsevier Science, Seattle, 2008. Pág. 321-329 (9p). (Inglês)

LAPPONI, Juan Carlos. **Projetos de Investimento: construção e avaliação do Fluxo de Caixa**. São Paulo, 2000.

LEITE, Getulio Cesar Borges. **O uso da Simulação de Monte Carlo em Análise de Viabilidade Econômico-Financeira de Projetos de Investimento:** Um Estudo de Caso. 2009. 87 f. TCC (Graduação) - Curso de Administração, Departamento de Administração, Universidade de Brasília, Brasília, 2009.

LIBERAL, Tarciana. **Probabilidade II.** João Pessoa: Universidade Federal da Paraíba, 2013. 19 slides, color.

LIMA, Eurico Cavalcanti Pincovsky de et al. **Simulação de Monte Carlo auxiliando a Análise de Viabilidade Econômica de Projetos**. In: IV CONGRESSO NACIONAL DE EXCELÊNCIA EM GESTÃO, 2008, Niteroi. 13 p.

MOREIRA, Cláudio Sérgio. **Análise de Risco baseado no Cash Flow At Risk:** Um Estudo Empírico do Edital 003/2007 de concessão da Rodovia BR-101 Lote 7 – Trecho Curitiba a Florianópolis. 2009. 169 f. Dissertação (Mestrado) - Curso de Administração, Centro de Ciências Sociais Aplicadas, Pontifícia Universidade Católica do Paraná, Curitiba, 2009.

ORELLANA, Enrique. **Funções Densidade de Probabilidade no ajuste da distribuição diamétrica de um fragmento de floresta ombrófila Mista.** 2009. 139 f. Dissertação (Mestrado) - Curso de Mestrado em Ciências Florestais, Unicentro, Universidade Estadual do Centro-Oeste, Irati, 2009.

PAUL A. JENSEN (Texas). Operations Research Models And Methods. **Project Management:** Beta Distribution. Inglês. Disponível em: <https://www.me.utexas.edu/~jensen/ORMM/omie/computation/unit/project/beta.html>. Acesso em: 18 ago. 2016.

PETERNELLI, Luiz Alexandre. **Regressão Linear e Correlação.**Capítulo 9, Apostila, 2002. 11 p.

REMER, Donald S; NIETO, Armando P. **A compendium and comparison of 25 project evaluation techniques**. Part 1: Net present value and rate of return methods. Elsevier Science, Claremont, 1995. Pág. 79-96 (18p). (Inglês)

REMER, Donald S; NIETO, Armando P. **A compendium and comparison of 25 project evaluation techniques**. Part 2: Ratio, payback, and accounting methods. Elsevier Science, Claremont, 1995. Pág. 101-129 (29p). (Inglês)

RODRIGUES, Kênia Fernandes de Castro; ROZENFELD, Henrique. **Análise de**  Viabilidade Econômica. Artigo, Universidade de São Paulo, São Paulo, 2015. 17 p.

SMITH, D.J. **Incorporating Risk into Capital Budgeting Decisions Using Simulation.**  Management Decision, Vol. 32, 1994. Pág. 20-26 (9p). (inglês).

SOUZA, P.; SCHNORRENBERGER, D.; LUNKES, R. J. **Práticas de orçamento de capital predominantes na literatura internacional.**Innovar, 26(60), 2016.Pág. 103-116 (14p).

VIALI, Lorí. **Correlação e Regressão.** Apostila, 2002. 31 p.

VIALI, Lorí. **Probabilidade:** Parte II. Apostila, 2006. 23 p.

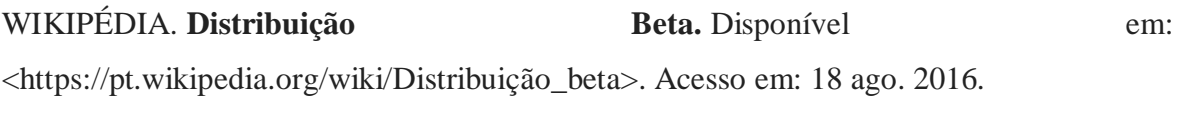

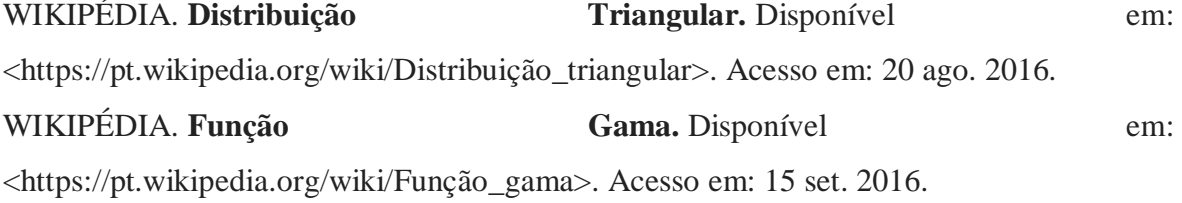

WIKIPÉDIA. **Função Beta.** Disponível em: <https://pt.wikipedia.org/wiki/Função\_beta>. Acesso em: 15 set. 2016.

# <span id="page-48-0"></span>Apêndice 1 – Memória de Cálculo Utilizada como Referência no Estudo de Caso

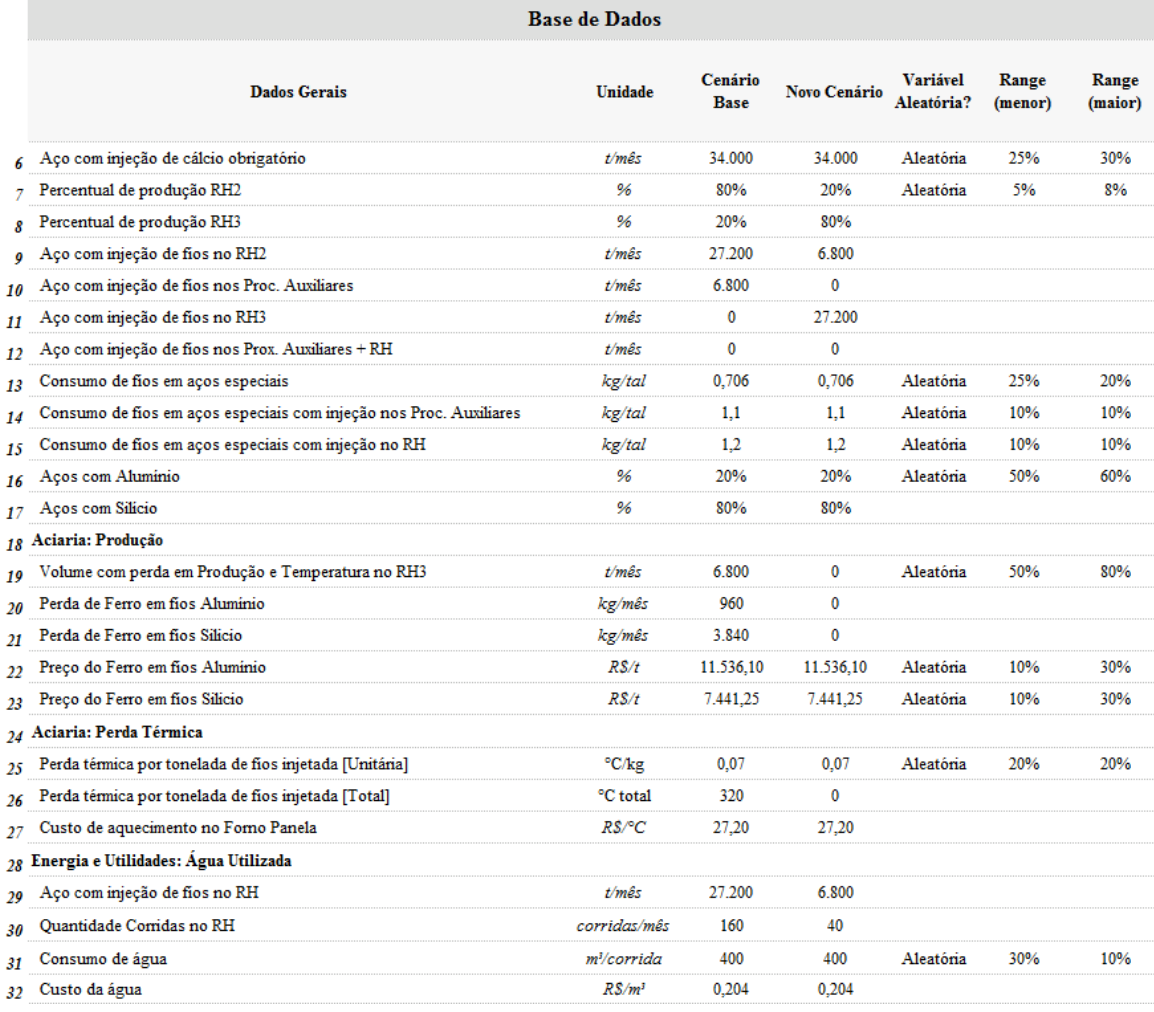

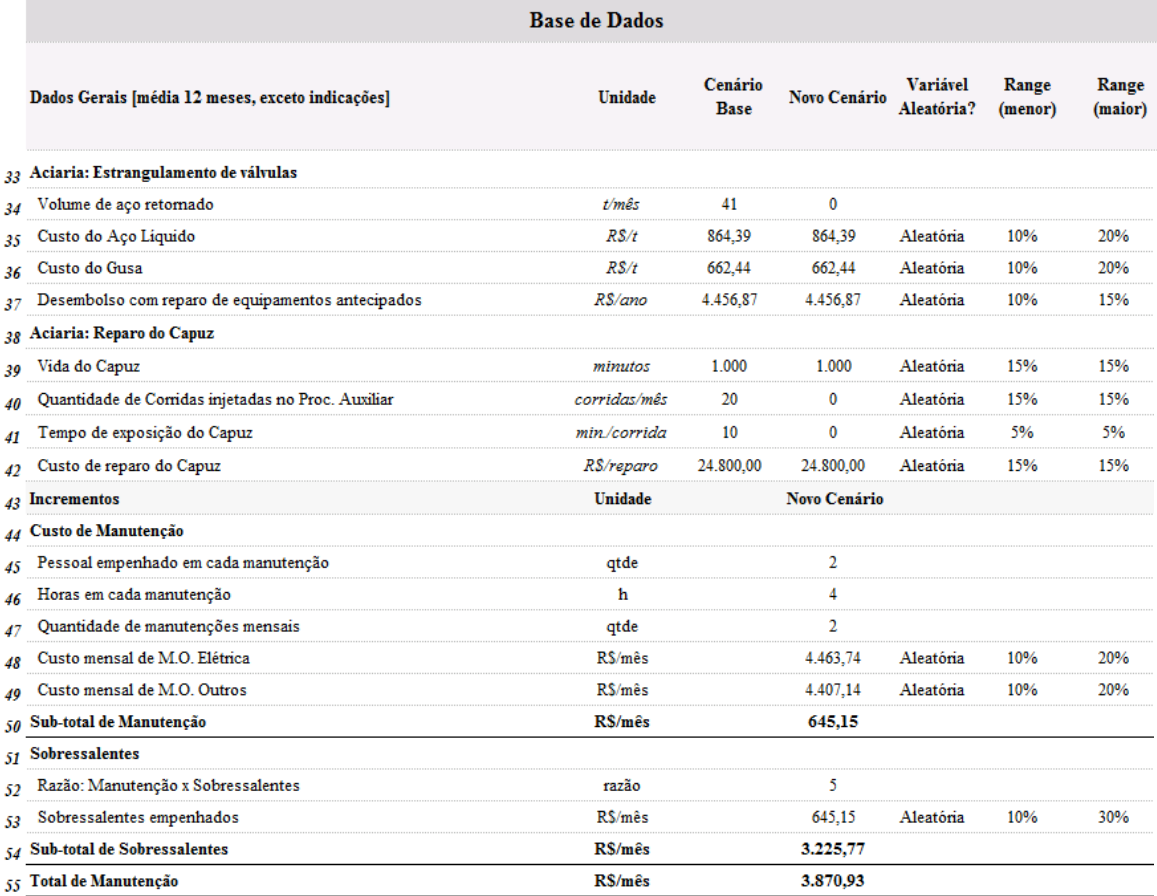

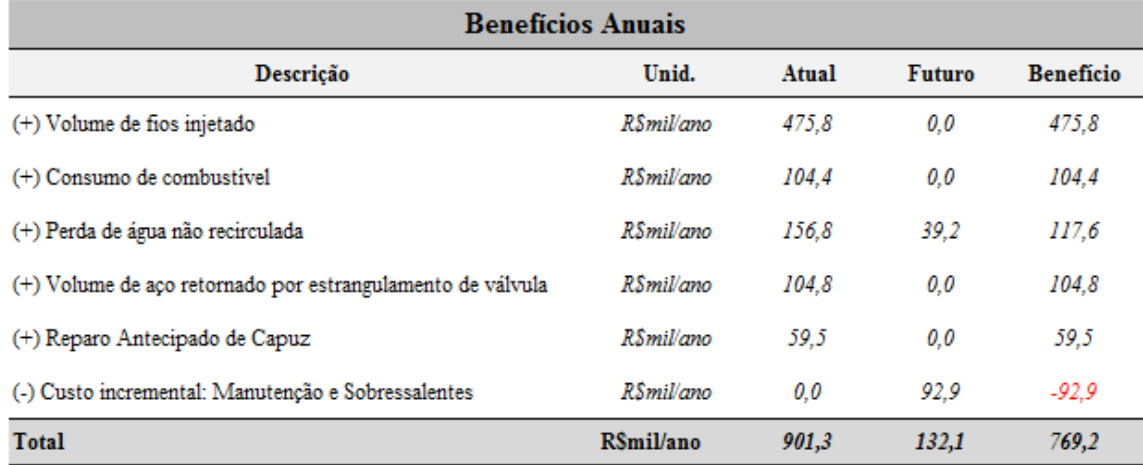

## <span id="page-50-0"></span>Apêndice 2 – Benefícios Consolidados do Estudo de Caso

Os benefícios apresentados na tabela acima foram utilizados na metodologia convencional e para o uso destes no Método de Monte Carlo é necessária a realização da aleatorização de cada variável para composição dos benefícios globais (aqui apresentados) e repetir a consolidação de acordo com o tempo de análise do Fluxo de Caixa, ou seja, a quantidade de anos do horizonte de análise.

Na Tabela abaixo estão apresentadas as formulações para transformação dos dados de memória em valores financeiros que entrarão no Fluxo de Caixa de análise para ambos os casos.

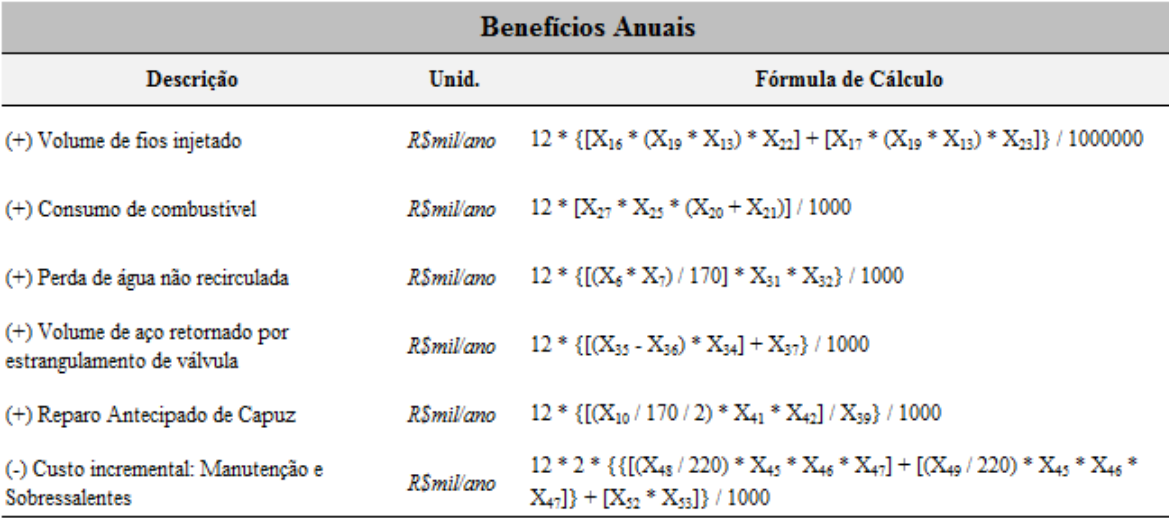

Obs.: Capacidade do Convertedor = 170t // Carga de Trabalho Mensal = 220h

As variáveis "X" representam as respectivas variáveis expostas no Apêndice 1, ou seja, o número representa a respectiva classificação apresentada na tabela.

## Apêndice 3 – Fluxo de Caixa Convencional para o Estudo de Caso

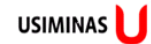

# Avaliação Econômico-Financeira<br>Otimização Industrial e Estudos Especiais

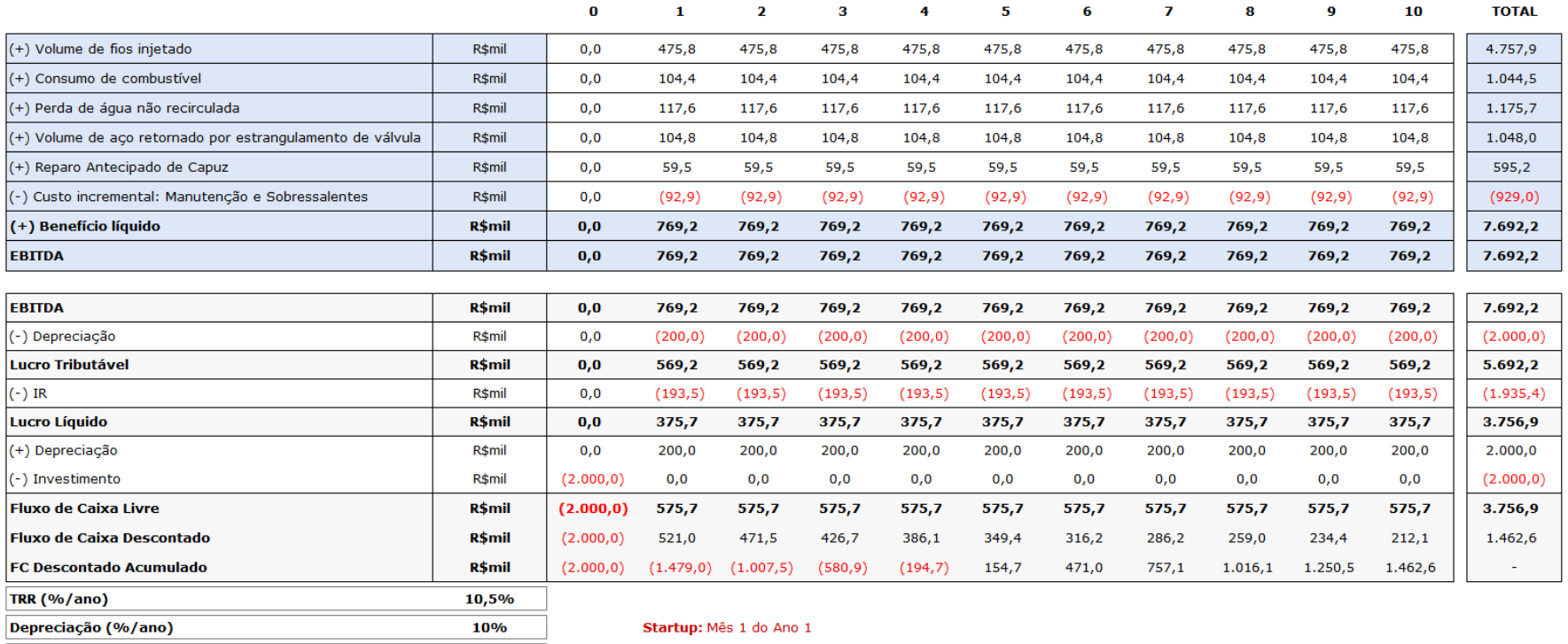

<span id="page-51-0"></span>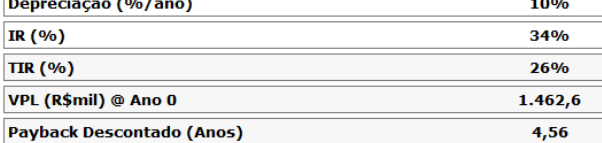

## Apêndice 4 – Fluxo de Caixa pela SMC para o Estudo de Caso

Neste Fluxo de Caixa é utilizada a referência de uma simulação para os valores, ou seja, com a variação dos números aleatórios todos os benefícios deste Fluxo de Caixa são alterados em função dos mesmos.

<span id="page-52-0"></span>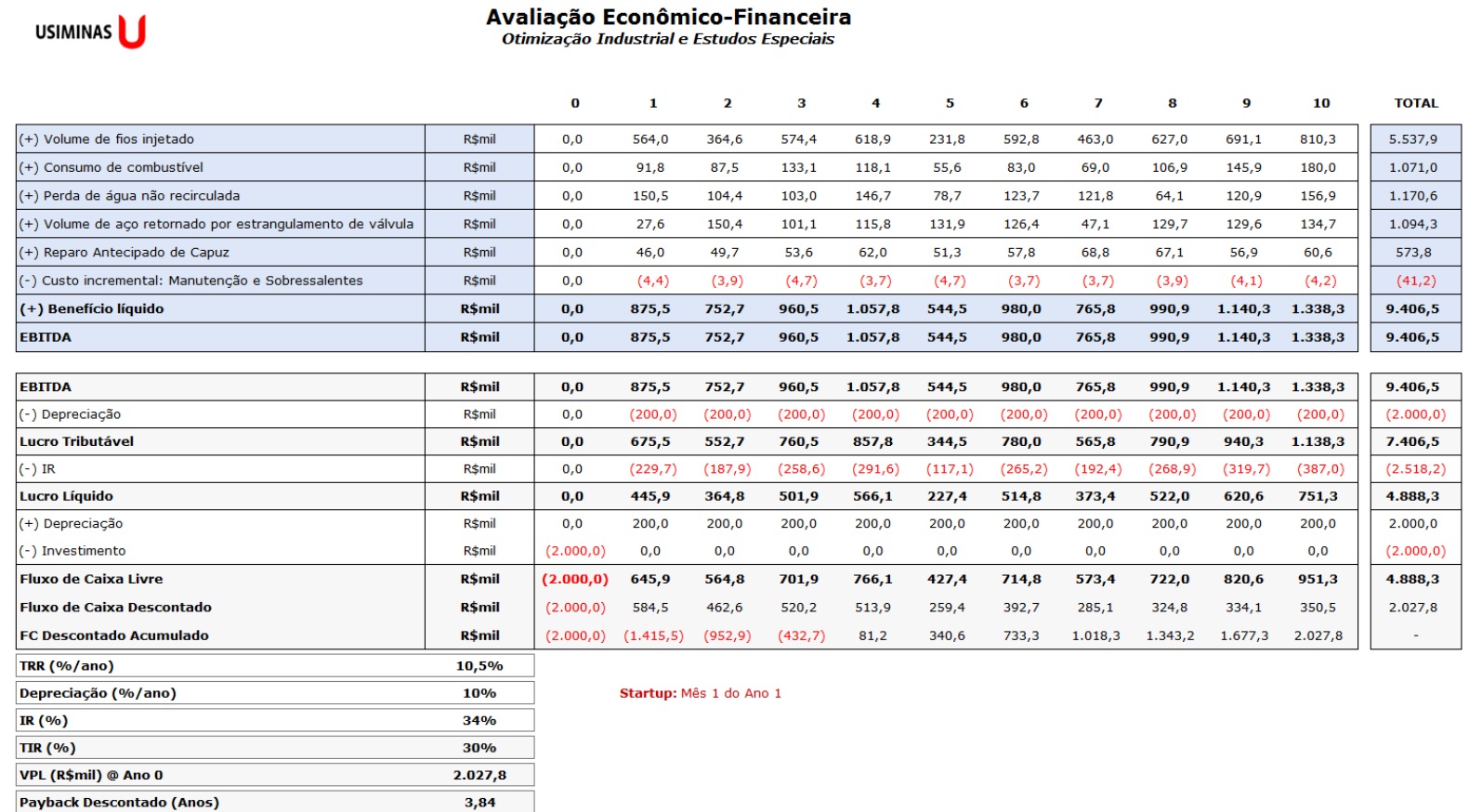

## Apêndice 5 – Análise de Correlação das Variáveis Aleatórias o Estudo de Caso

|              | <b>Uniforme</b> | Triangular | Beta       |
|--------------|-----------------|------------|------------|
|              | <b>VPL</b>      | <b>VPL</b> | <b>VPL</b> |
|              | Saída           | Saída      | Saída      |
| <b>VPL</b>   | 100,0%          | 100,0%     | 100,0%     |
| Saída        |                 |            |            |
| Aleatória 6  | 6,2%            | $-2,3%$    | $-7,3%$    |
| Aleatória 7  | $-4,3%$         | $-3,6%$    | 2,9%       |
| Aleatória 13 | 1,4%            | 13,1%      | 0,6%       |
| Aleatória 14 | $-3,3%$         | $-0,4%$    | $-0,1%$    |
| Aleatória 15 | $-2,1%$         | $-3,3%$    | 2,7%       |
| Aleatória 16 | 0,7%            | $-1,1%$    | $-5,4%$    |
| Aleatória 19 | 3,5%            | $-0,2%$    | 1,6%       |
| Aleatória 22 | $-4,5%$         | -4,8%      | 4,0%       |
| Aleatória 23 | $-0,4%$         | $-5,8%$    | $-3,0%$    |
| Aleatória 25 | $-1,9%$         | 9,3%       | 2,0%       |
| Aleatória 31 | $-2,4%$         | $-2,1%$    | $-0,4%$    |
| Aleatória 35 | $-4,5%$         | $-2,1%$    | 0,9%       |
| Aleatória 36 | $-1,5%$         | $-0,3%$    | 4,9%       |
| Aleatória 37 | $-1,8%$         | 2,1%       | 5,5%       |
| Aleatória 39 | $-0,6%$         | 1,8%       | 1,2%       |
| Aleatória 40 | 2,3%            | $-7,1%$    | 2,4%       |
| Aleatória 41 | $-1,4%$         | $-5,0%$    | 2,7%       |
| Aleatória 42 | 0,5%            | 2,9%       | 0,3%       |
| Aleatória 48 | 0,8%            | 2,4%       | 2,4%       |
| Aleatória 49 | 1,1%            | $-2,4%$    | 5,1%       |
| Aleatória 53 | 1,1%            | $-0,5%$    | $-0,6%$    |

a) Tabela de Análise de Correlação das Variáveis Aleatórias versus VPL

<span id="page-53-0"></span>Observa-se que as variáveis são denominadas de acordo com as numerações das mesmas demonstradas no Apêndice 1.

## Apêndice 6 – Memorial da tabela utilizada para as simulações

No memorial em questão estão sendo efetuados os cálculos referentes às distribuições para cada variável de entrada (aleatória). O exemplo em questão está adotando a Distribuição Uniforme para gerar os valores aleatórios que serão utilizados no Fluxo de Caixa (apresentado no Apêndice 4).

<span id="page-54-0"></span>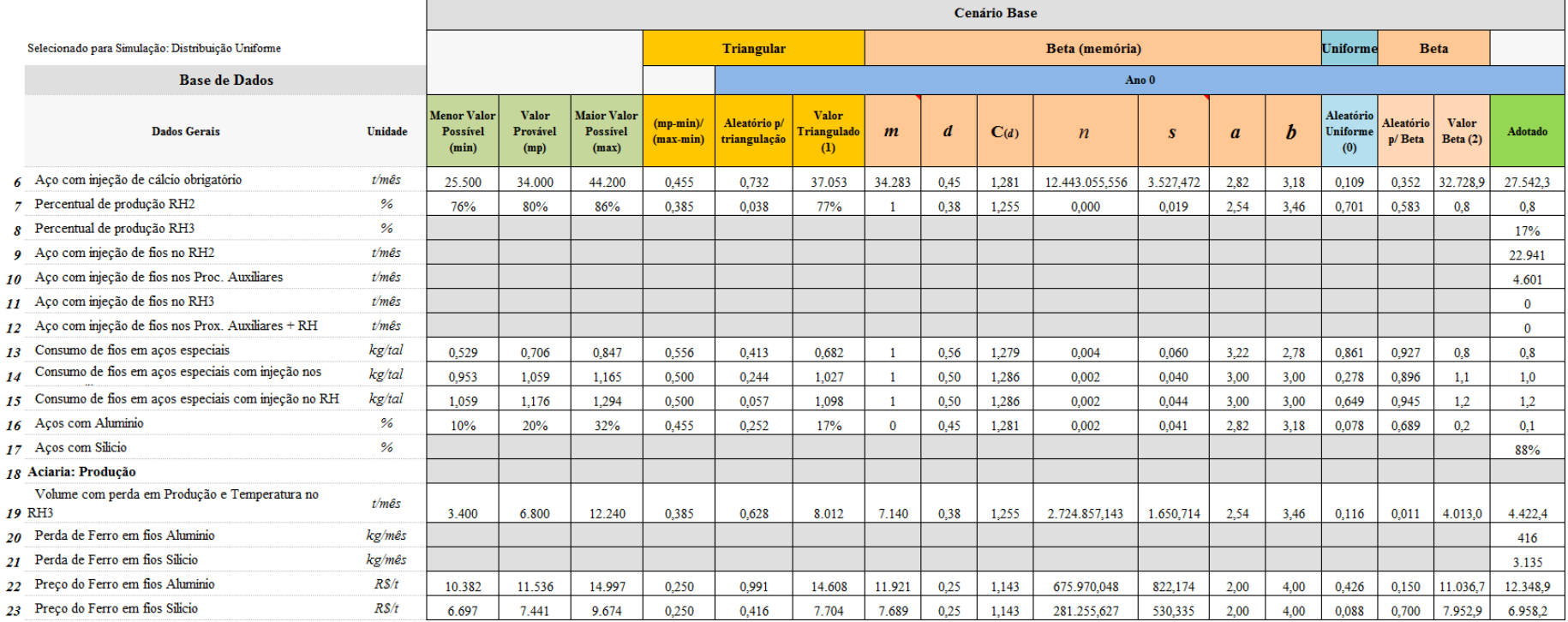

# <span id="page-55-0"></span>Apêndice 7 – Rotina de repetição para geração dos VPLno Microsoft Excel<sup>®</sup>

'Macro de Copiar VPL para geração dos dados Sub CopiaVPL\_C1()  $i = 0$ j = Range("J66").Value 'Define a quantidade de simulações: padrão 10.000 Range("C74:C10073").Select 'Intervalo que serão "colados" os dados Selection.ClearContents Application.ScreenUpdating = False Sheets("FC\_Cenário1").Select 'Planilha do Fluxo de Caixa onde serão realizadas as simulações

'Escolha do tipo de distribuição a ser simulada para definir o "valor adotado" da planilha de memória If Range("J73"). Value  $= 0$  Then GoTo Uniforme: End If If Range("J73"). Value  $= 1$  Then GoTo Triangular: End If If  $Range("J73")$ . Value = 2 Then GoTo Beta: End If Uniforme: While  $i \leq i$  Range("C52").Select 'Célula do VPL da planilha do Fluxo de Caixa Selection.Copy  $Cells(74 + i, 3). Select$  Selection.PasteSpecial Paste:=xlPasteValues, Operation:=xlNone, SkipBlanks \_ :=False, Transpose:=False Range("E58").Select Application.CutCopyMode = False ActiveCell.FormulaR1C1 = "a" Range("E58").Select Selection.ClearContents  $i = i + 1$  Wend GoTo Final: Triangular: While  $i \leq i$ Range("J67"). Value  $=$  i Range("C52").Select Selection.Copy  $Cells(74 + i, 3). Select$  Selection.PasteSpecial Paste:=xlPasteValues, Operation:=xlNone, SkipBlanks \_ :=False, Transpose:=False

```
 Range("E58").Select
     Application.CutCopyMode = False
     ActiveCell.FormulaR1C1 = "a"
     Range("E58").Select
     Selection.ClearContents
    i = i + 1 Wend
   GoTo Final: 
Beta:
  While i \leq jRange("J67"). Value = i
     Range("C52").Select
     Selection.Copy
    Cells(74 + i, 3). Select Selection.PasteSpecial Paste:=xlPasteValues, Operation:=xlNone, SkipBlanks _
        :=False, Transpose:=False
     Range("E58").Select
     Application.CutCopyMode = False
     ActiveCell.FormulaR1C1 = "a"
     Range("E58").Select
     Selection.ClearContents
    i = i + 1 Wend
   GoTo Final:
Final:
'Ordena campos VPL em crescente
Range("C74:C10073").Select
   Selection.Copy
   Range("D74").Select
   Selection.PasteSpecial Paste:=xlPasteValues, Operation:=xlNone, SkipBlanks _
     :=False, Transpose:=False
   Range("D74:D10073").Select
   ActiveWorkbook.Worksheets("FC_Cenário1").Sort.SortFields.Clear
   ActiveWorkbook.Worksheets("FC_Cenário1").Sort.SortFields.Add Key:=Range("D74" _
     ), SortOn:=xlSortOnValues, Order:=xlDescending, DataOption:=xlSortNormal
   With ActiveWorkbook.Worksheets("FC_Cenário1").Sort
     .SetRange Range("D74:D10073")
     .Header = xlNo
     .MatchCase = False
     .Orientation = xlTopToBottom
    .SortMethod = xlPinYin.Apply
   End With 
End Sub
```